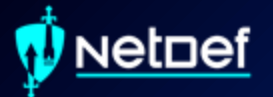

# **Windows Threat Hunting**

jcros

 $\blacksquare$ 

UBNetDef, Fall 2023 Week 6

Presenter: Anthony Magrene & Griffin Refol

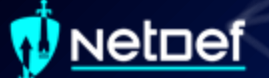

# **Agenda – Week 6**

Incident Response (IR) High Level Windows Concepts Network Forensics ■ PowerShell for IR Hands-on Activity 1-2 Windows Management Instrumentation (WIVII) & Services Hands-on Activity 3 Persistence Hands-on Activity 4

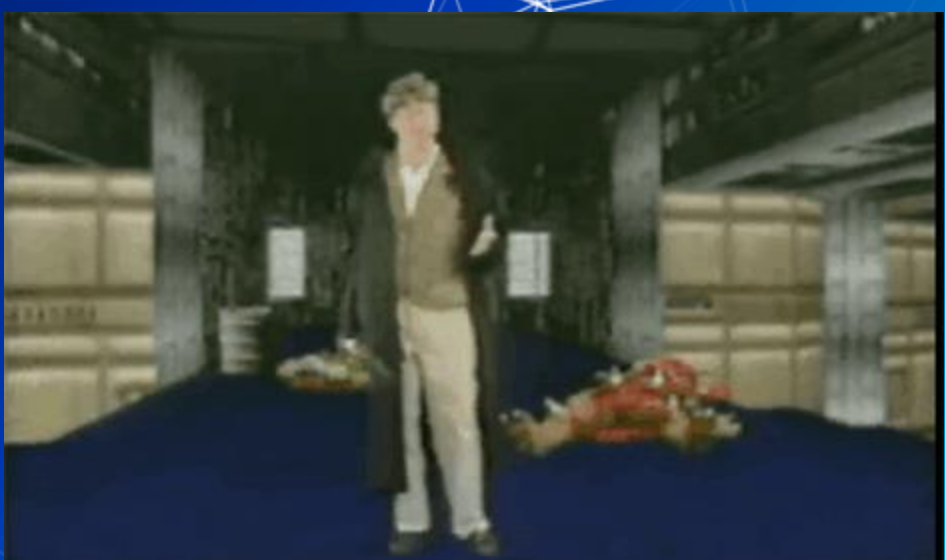

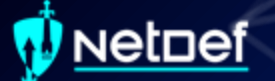

# **Incident Response**

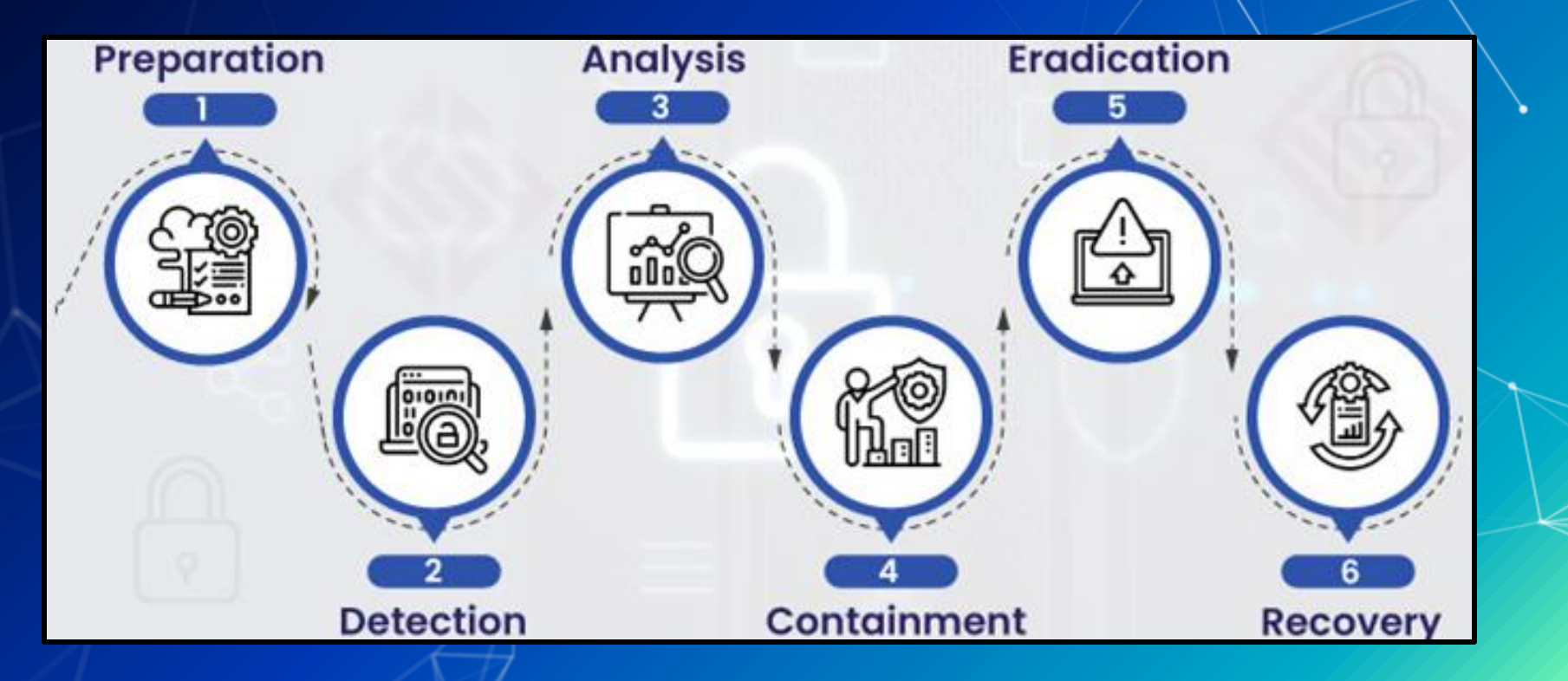

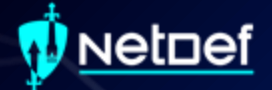

# **Windows Concepts**

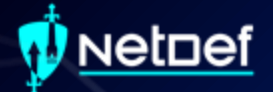

# **Notable File Types**

## **etnef**

# **Dynamic Link Library (.dll)**

Windows implementation of shared libraries ■ Prevents redundant storage commonly used code

This PC > Local Disk (C:) > Windows > System32 >

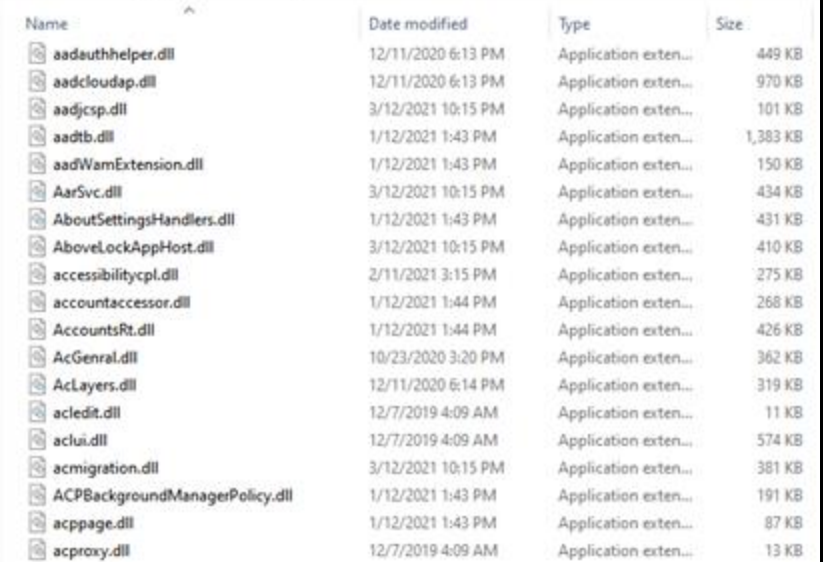

### **etnef**

# **Portable Executable (.exe)**

Machine code that is executed by the operating system ■ May be written using high-level languages  $O$  GO, C++, C, Ruby etc.

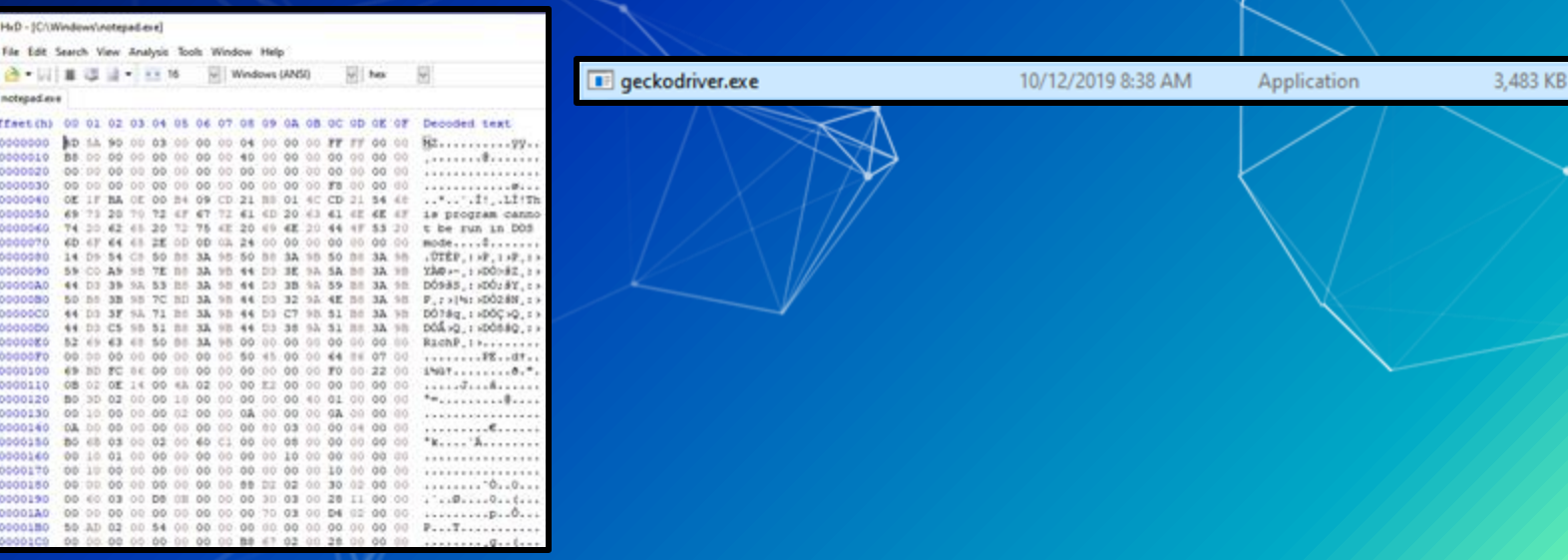

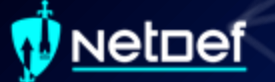

# **PowerShell Script (.ps1)**

▰ PowerShell Integrated Scripting Environment (ISE) **Extensive .NET integration M** Windows PowerShell ISE File Edit View Tools Debug Add-ons Help

 $-27 - 176$ ela o  $\sim$ RSA.ps1 X [sigInt] 1-101<br>[sigInt] 10-103 (sigmt In=10\*3q<br>(sigmt Islam Co-1)\*(iq-1)<br>(sigmt Islam Co-1)\*(iq-1)<br>(sigmt Islam In=1)::sqrt(ib)<br>(sigmt Islam In=1auth)::sqrt(il+1)<br>(wilte-host 1f is  $M$  actors  $\sim$  00  $$$  infactors  $= 0()$  $Sens = 00$  $51 - 2$  $\epsilon$ build list of  $1 < \epsilon < 1100$  List is Secules mwhile(Sstop -eq Sfulse){  $while (11 - 11 - 11)$  $5000$   $(03 + 5)$ Syron-Strum #factors of N and factors of fi(N)  $$1 - 1$ **Isrop Maise** while( top -eq italse) while(Si -1e isaris){<br>if((Sy % 1) -eq 0){ infactors = 51<br>Sufactors = 50/11  $11 + 4$  $5 - 1$ while(Si -le SourtFIX){ **IF(CSFIR X 81)** -eq 0){ SFinfactor: ++ Si

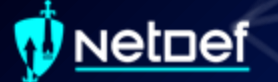

# **Event Log (.evtx)**

Stores Windows Logs

Located C:\Windows\System32\winevt\Logs\

Action View Hell **E Trent Viewer (Local Custom Views** Windows Logs **El Application GI: Security** Shar **Ci System Ell** Fonested Events Applications and Serv **Till SmedLogs CS Subscriptions** 

Event viewer used to view logs

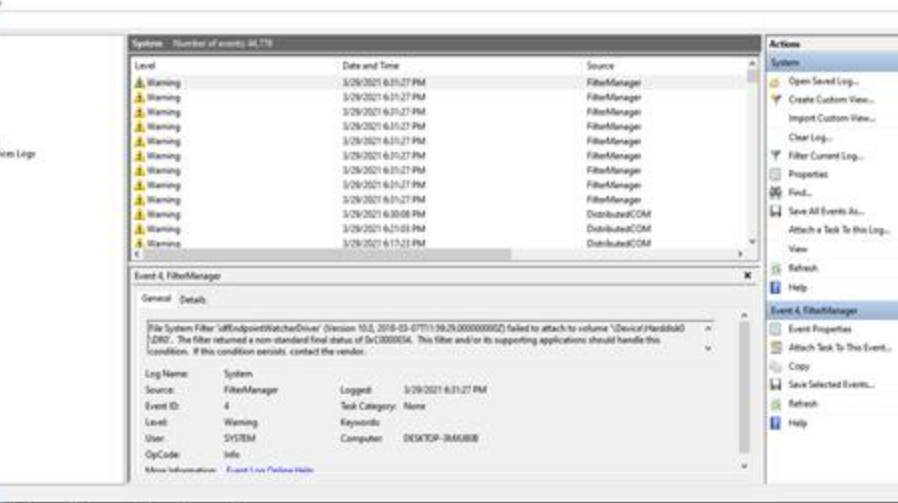

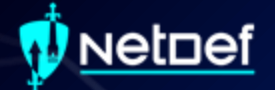

# **The Registry**

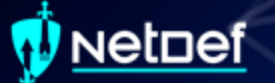

# **Registry**

Hierarchical database ○ Stores low-level settings

#### Computer\HKEY\_LOCAL\_MACHINE

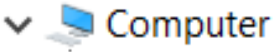

- HKEY\_CLASSES\_ROOT
- **HKEY\_CURRENT\_USER**
- HKEY\_LOCAL\_MACHINE
- **HKEY\_USERS**
- HKEY\_CURRENT\_CONFIG

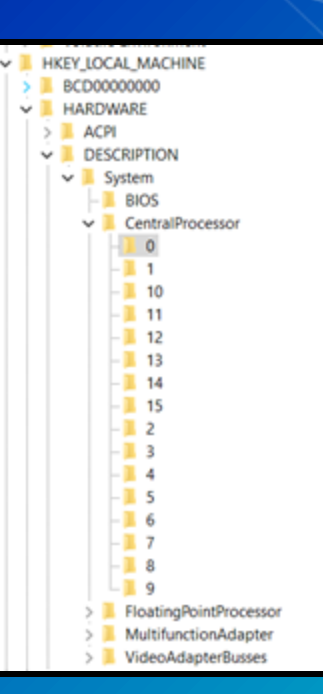

## Netnef

# **Registry cont.**

#### Computer\HKEY\_LOCAL\_MACHINE\SYSTEM\CurrentControlSet\Control\Terminal Server

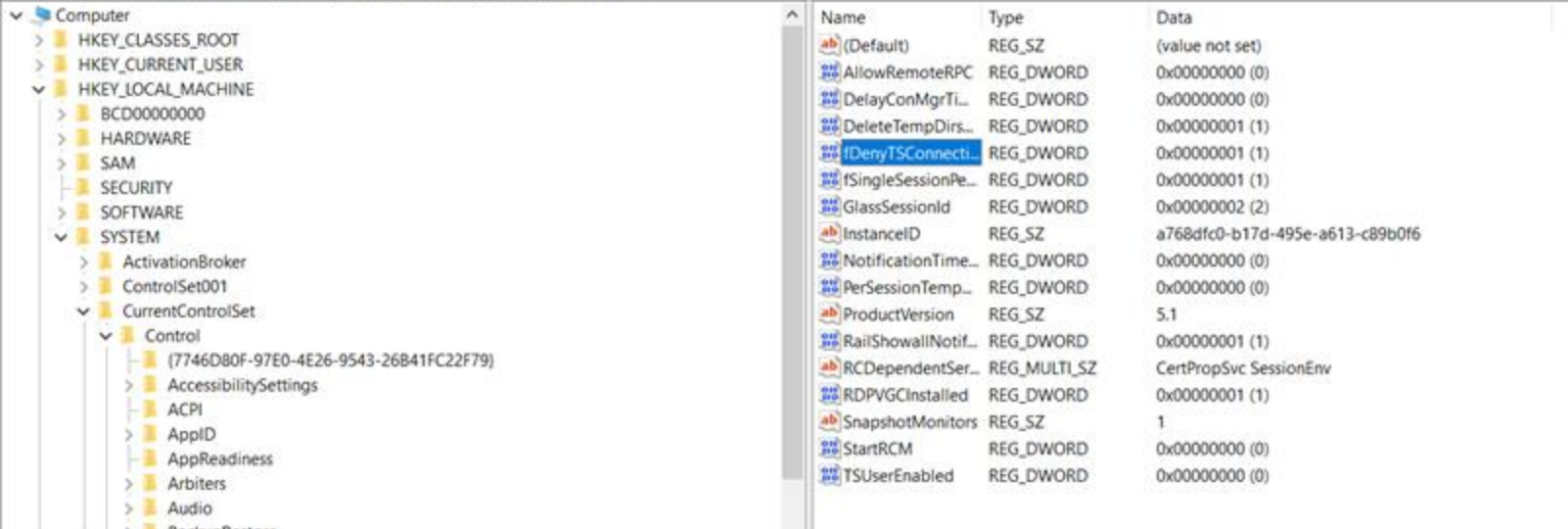

BackupRestore

## <u>Netnef</u>

# **Registry cont.**

Computer\HKEY\_LOCAL\_MACHINE\SYSTEM\CurrentControlSet\Control\Terminal Server

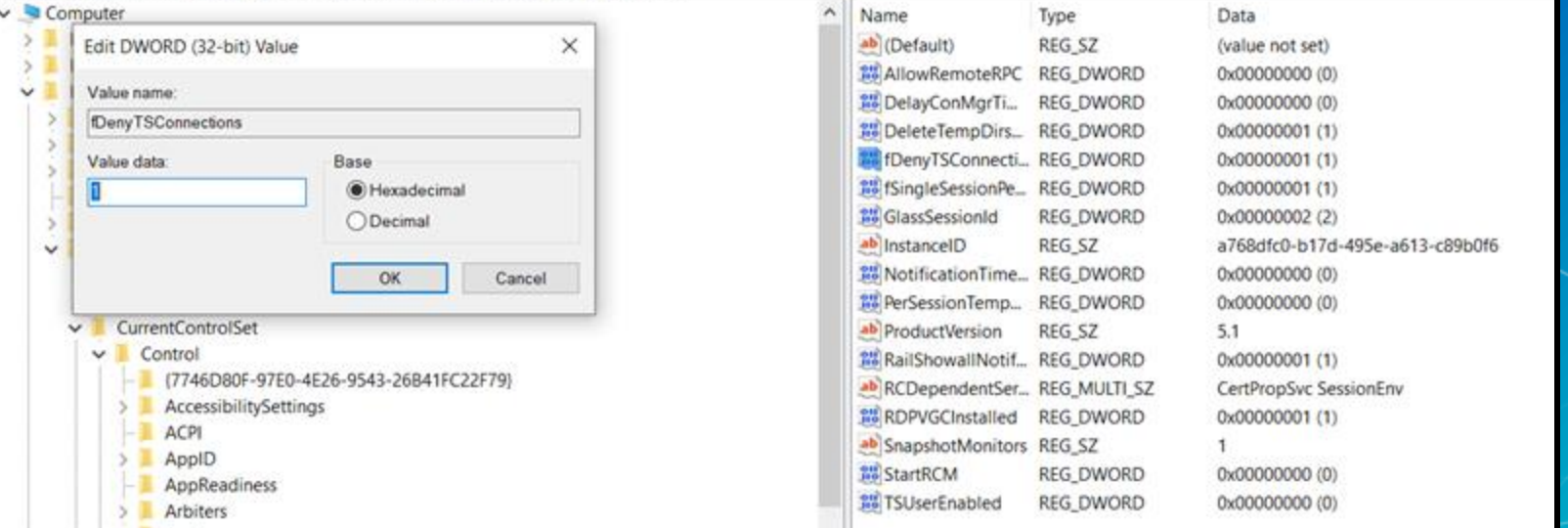

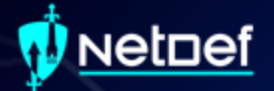

# **Task Manager**

#### vetnef

# **Task Manager**

#### Provides high-level view of what is running

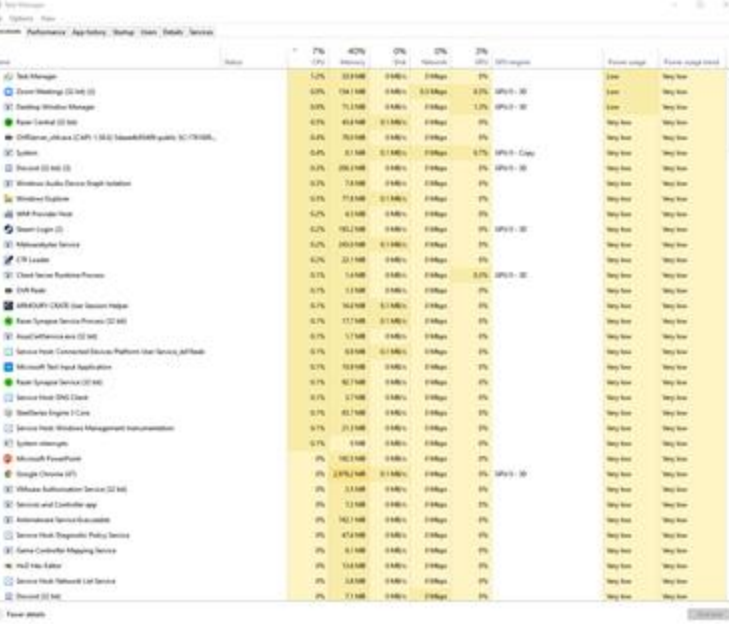

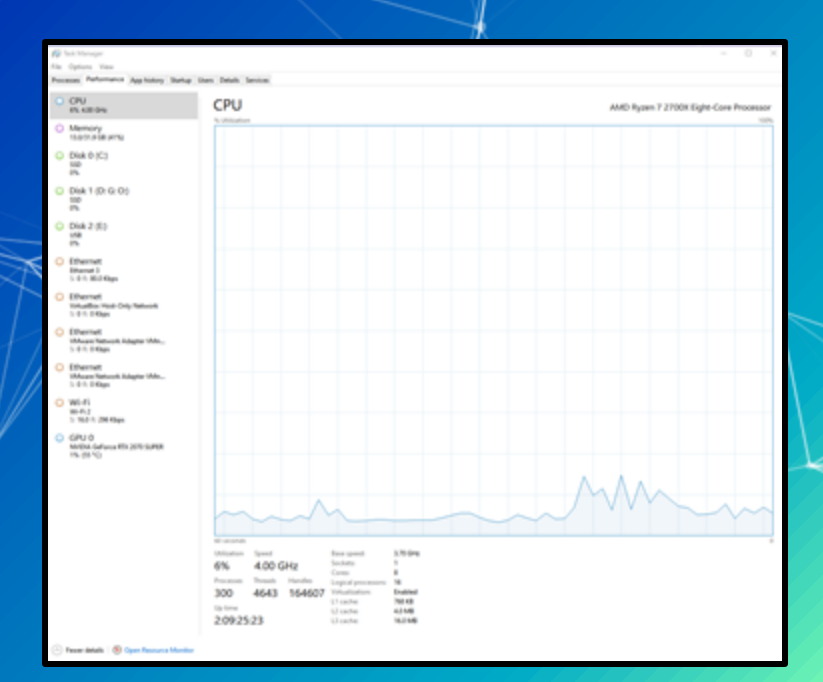

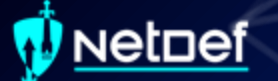

#### How to open it?

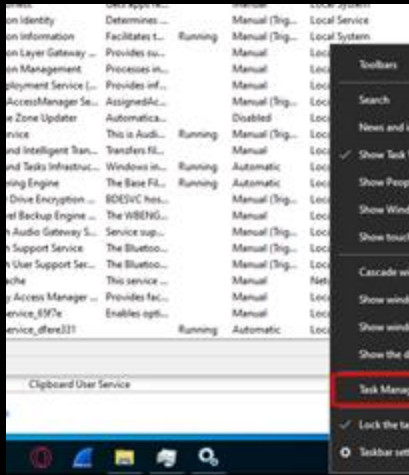

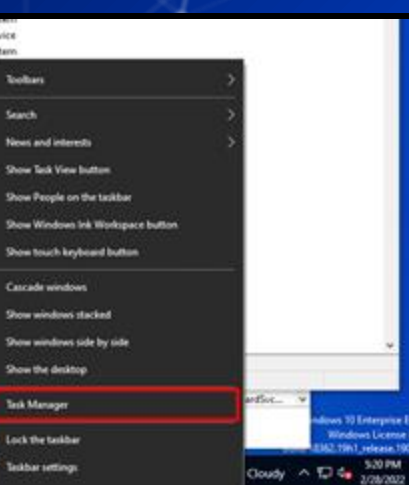

as 30 Enterprise Eva **Bileydrast License is as M2.19h1.velease.1903** 

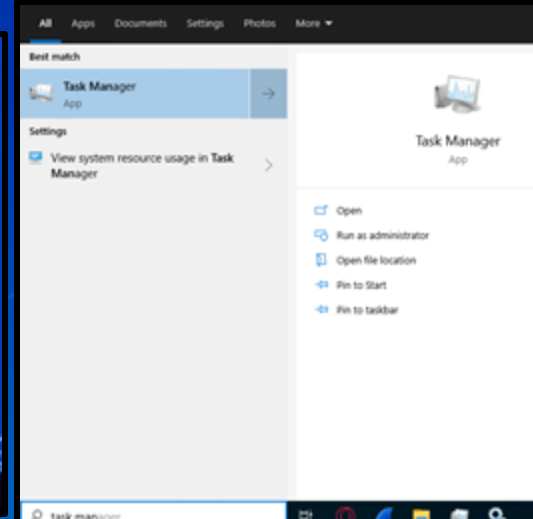

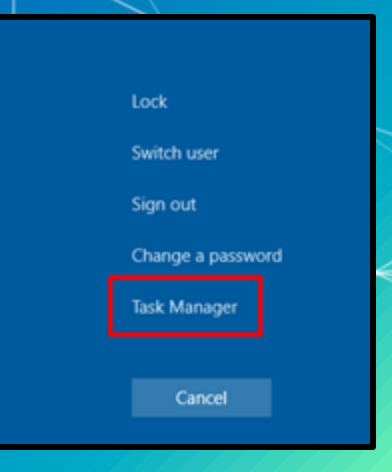

Can be used to find the location a running executable.

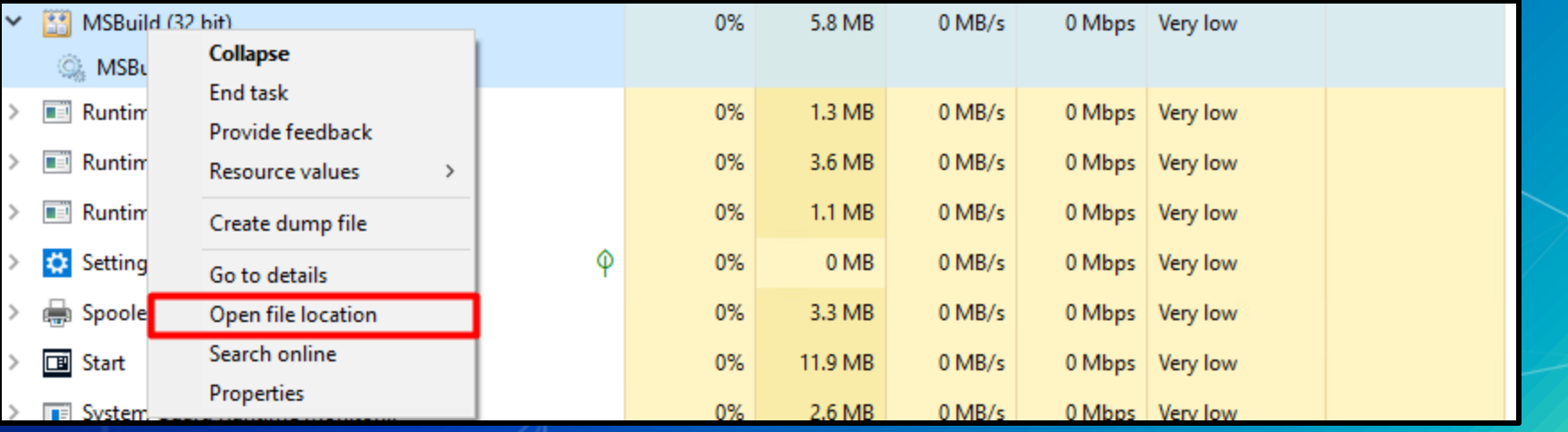

#### Show the properties of an executable

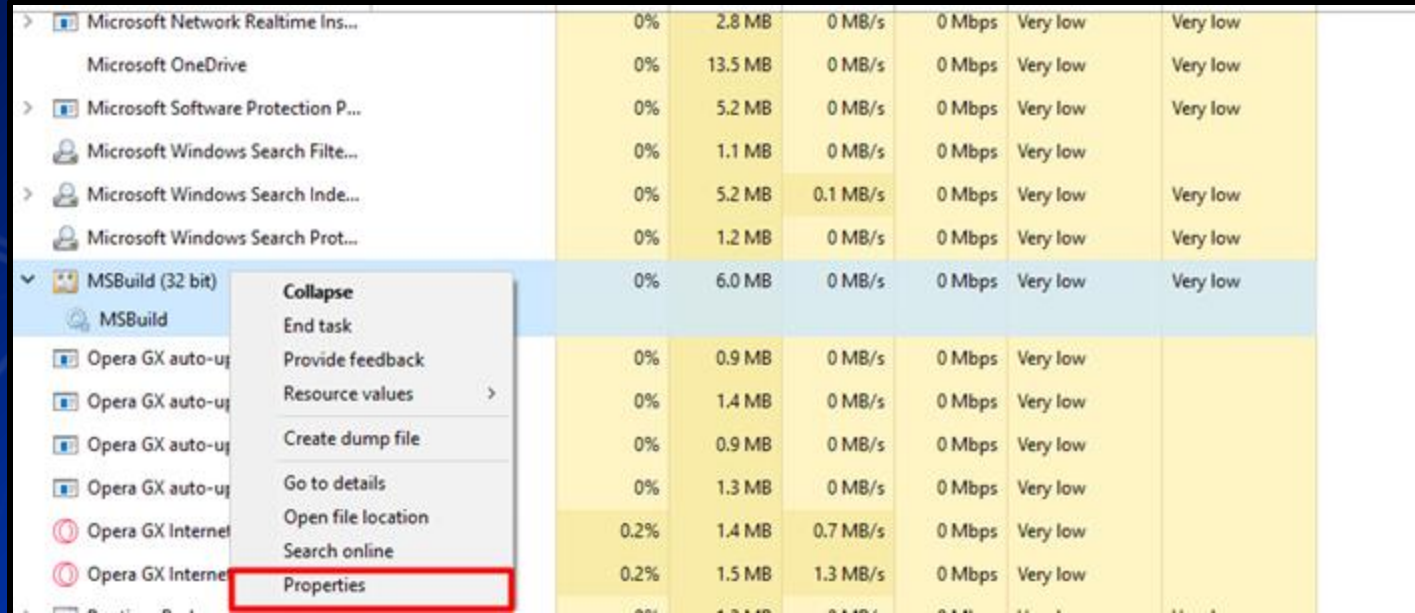

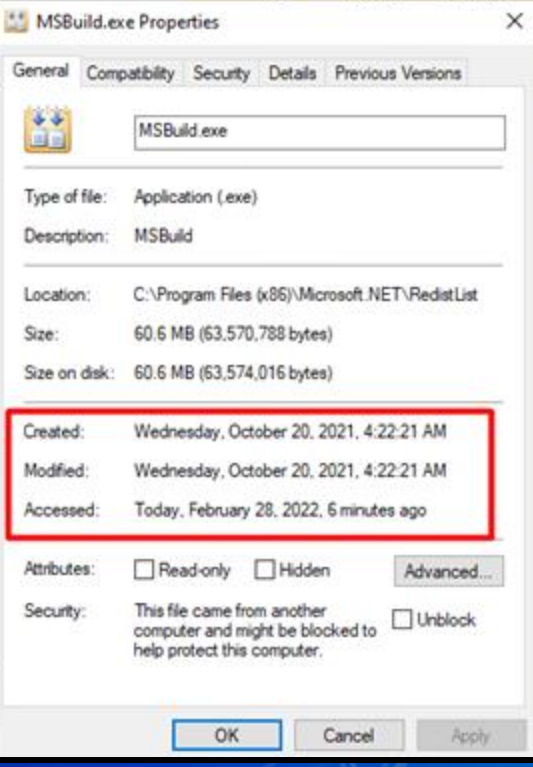

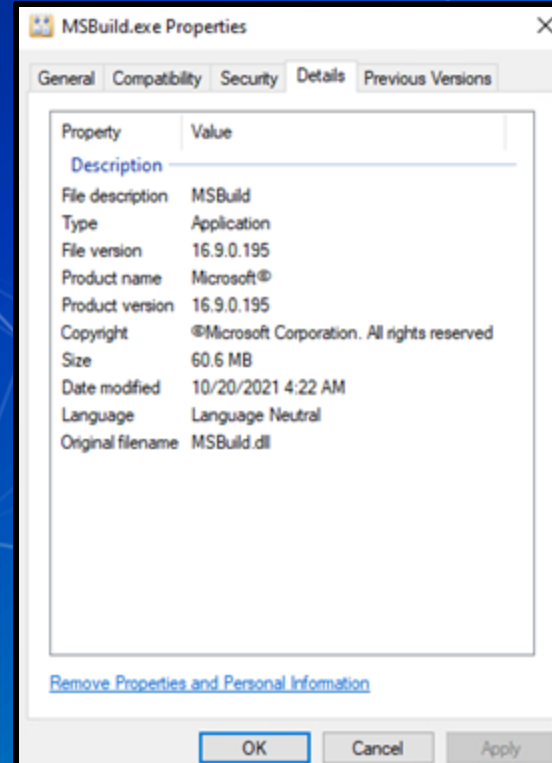

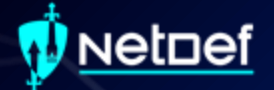

# **Event Viewer**

## <u>Netnef</u>

# **Event Viewer**

#### Log viewer for Windows

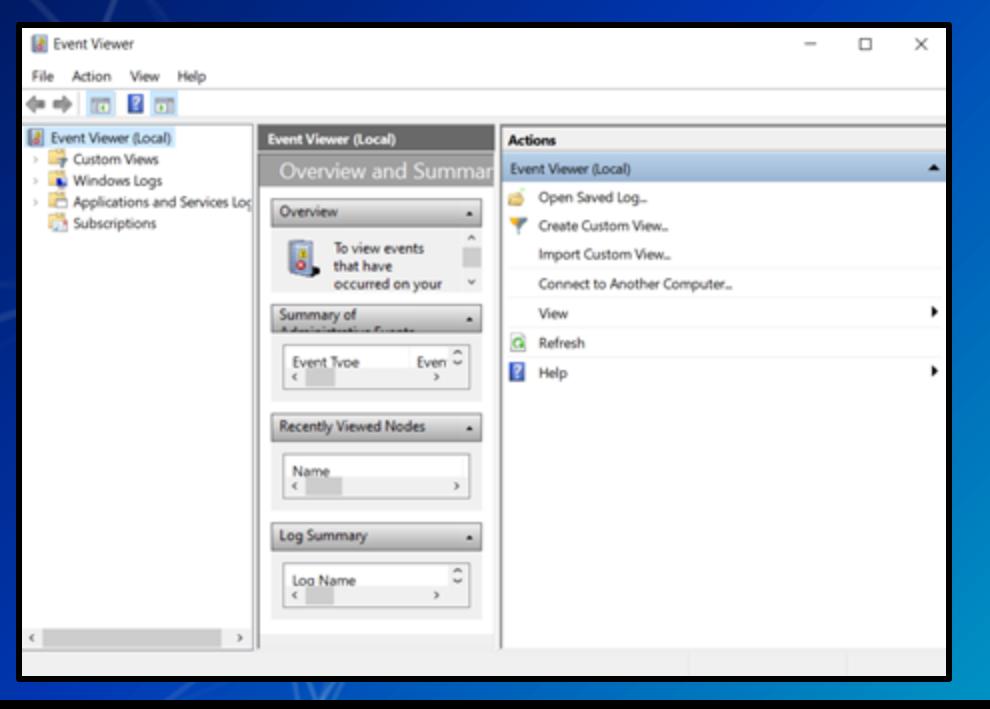

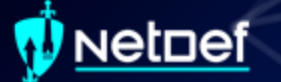

# **Event Viewer**

#### Can be opened by searching for "event" and clicking open

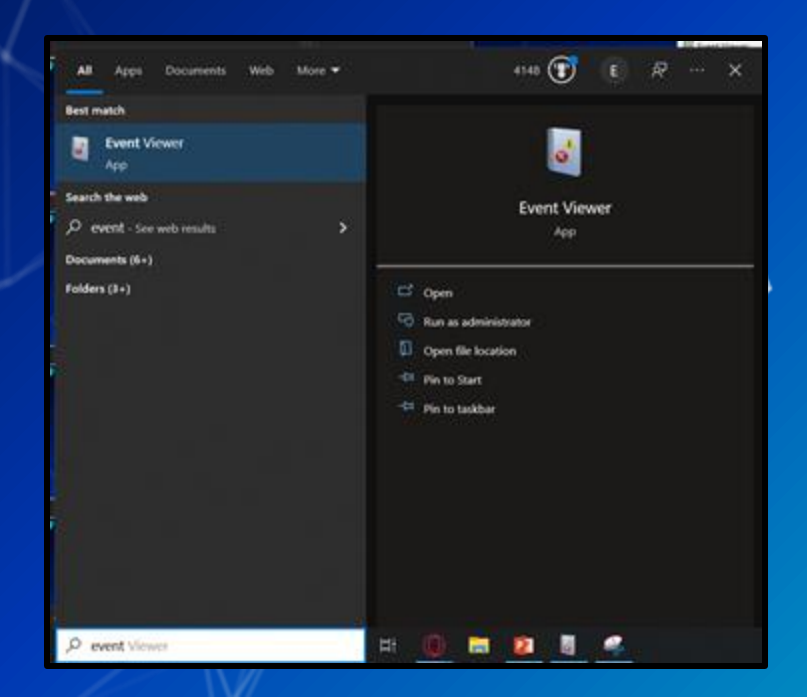

## vetnef

# **Event Viewer cont.**

Logs are stored in a hierarchical structure

#### Event Viewer (Local)

- **Custom Views**
- **Windows Logs**
- Applications and Services Logs Subscriptions

Event Viewer (Local) Custom Views Windows Logs r Applications and Services Logs  $\checkmark$ AESMService Cisco AnyConnect Secure Mobility Hardware Events 줄 Intel IntelAudioServiceLog Internet Explorer Key Management Service Microsoft AppV User Experience Virtualization Windows  $\sim$   $\blacksquare$  AAD Operational

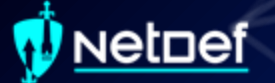

# **Event Viewer cont.**

Windows activities are stored within the "Windows Logs" folder

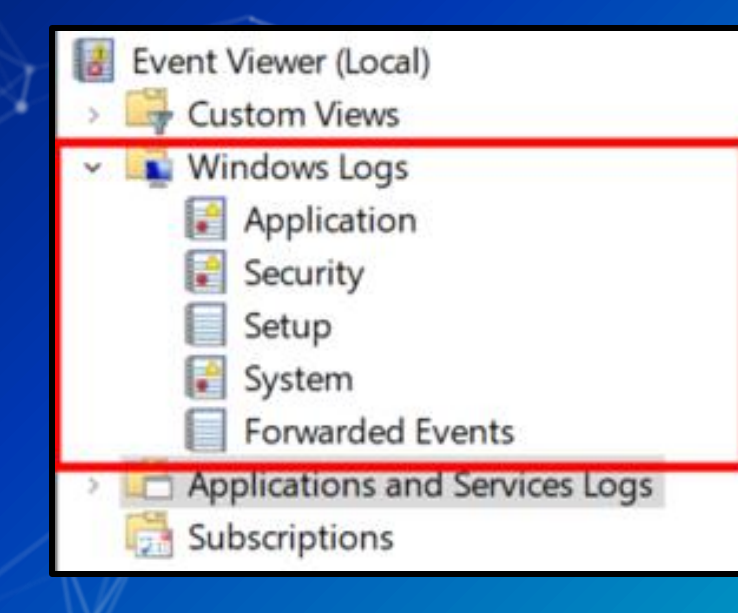

## let⊓ef

# **Event Viewer cont.**

Windows Logs are divided into 5 categories

○ Application

**Example:**<br>
Logs related to some applications installed on system  $\frac{1}{2}$ 

- Security
	- Security related logs (authentication actions are found here)
- Setup

Installation of software on system (e.g., update installs are logged)

- System
	- Low-level system events
- Forwarded events

■ Events forwarded to local machine by remote machines

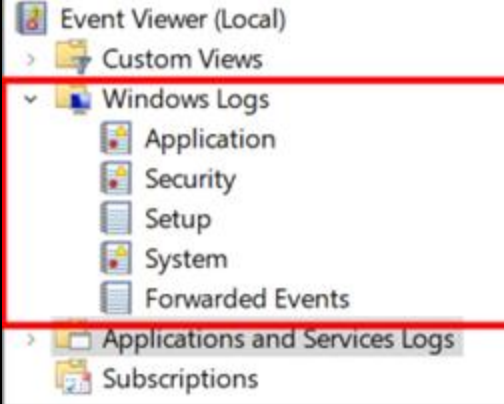

## vetnef

# Event Viewer cont.

**Ell Event Vie** 

Appli **Subscript** 

Custo Wind  $|.3$ **III** 

Individual logs are listed in the middle pane

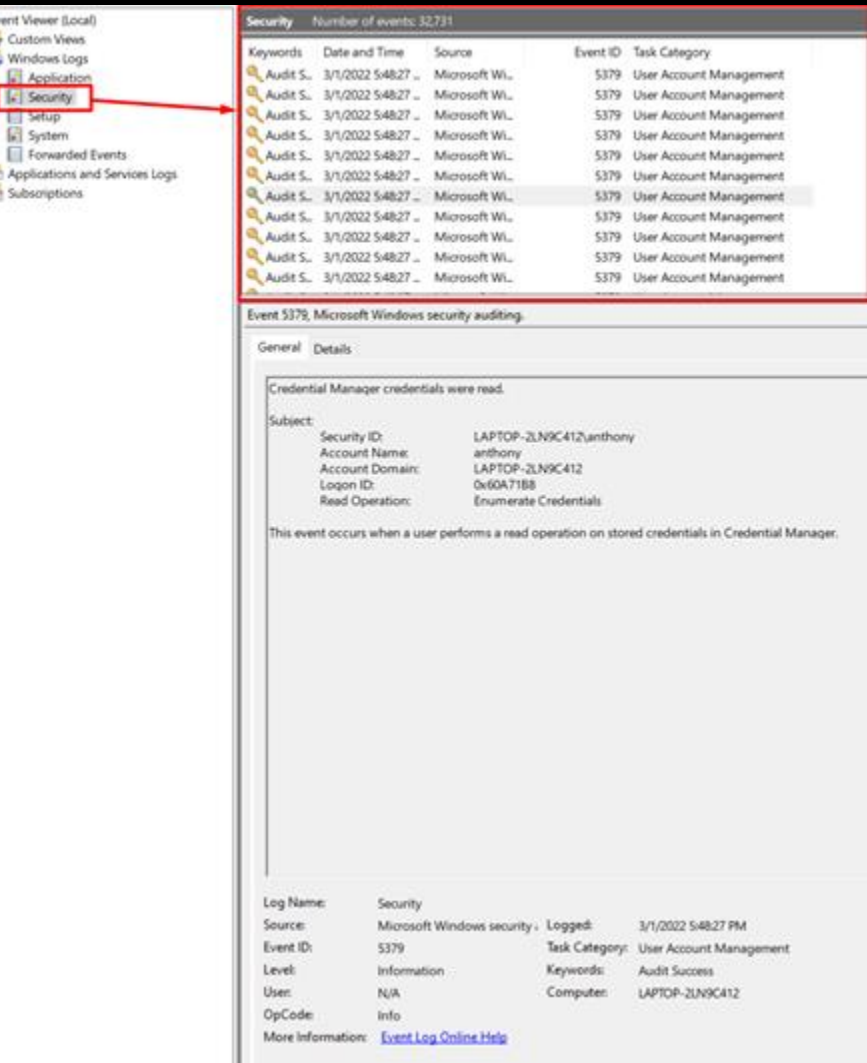

## et⊓ef

# **Event Viewer cont.**

Individual logs vary in complexity Windows generates many logs ○ Many of these logs are not helpful

#### An account was successfully logged on. Subject: **SYSTEM** Security ID: Account Name: LAPTOP-2LN9C412\$ Account Domain: **WORKGROUP** Logon ID:  $0x3E7$ Logon Information: Logon Type:  $\overline{2}$ Restricted Admin Mode: Virtual Account: No Elevated Token: Yes Impersonation Level: Impersonation New Logon: LAPTOP-2LN9C412\anthony Security ID: Account Name: anthony Account Domain: LAPTOP-2LN9C412 0x40A47CA Logon ID: 0x40A47FD Linked Logon ID: Network Account Name: Network Account Domain: -Logon GUID: Process Information: Process ID:  $0x88c$ Process Name: C:\Windows\System32\svchost.exe Network Information: Log Name: Security Source: Microsoft Windows security : Logged: 2/28/2022 4:53:53 PM Event ID: 4624 Task Category: Logon Keywords: Level: Information **Audit Success** Computer: User: N/A LAPTOP-2LN9C412 OpCode: Info **Event Log Online Help** More Information:

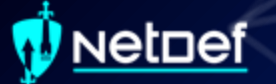

# **Event Viewer cont.**

Event IDs

○ Identifier numbers Microsoft assigns to types of events.

Resource for Security Event IDs

○ https://www.ultimatewindowssecurity.com/securityl og/encyclopedia/default.aspx

## **Event Viewer cont.**

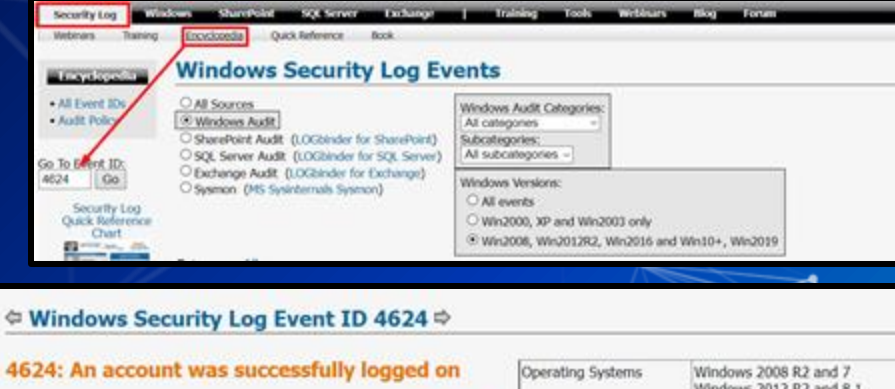

Ask a

question

about

this

event

#### 4624: An account was successfully logged on

On this page

- · Description of this event
- · Field level details
- · Examples
- · Discuss this event
- . Mini-seminars on this event

Win2016/10 add further fields explained below.

This is a highly valuable event since it documents each and every successful attempt to logon to the local computer regardless of logon type, location of the user or type of account. You can tie this event to logoff events 4634 and 4647 using Logon ID.

Win2012 adds the Impersonation Level field as shown in the example.

Windows 2012 R2 and 8.1 Windows 2016 and 10 Windows Server 2019 and 2022 Category Logon/Logoff · Subcategory  $-Logon$ **Success** Type 528, 540 Corresponding events in Windows 2003 and before

#### Discussions on Event ID 4624

. Where does descriptive text come from at the end of 4624?

. 4624 Type 3 Filtering Help

### **etnef**

## **Event Viewer cont.**

Ask a

question

about

this

event

#### © Windows Security Log Event ID 4624

#### 4624: An account was successfully logged on

On this page

- · Description of this event
- · Field level details
- · Examples
- · Discuss this event
- . Mini-seminars on this event

This is a highly valuable event since it documents each and<br>every successful attempt to logon to the local computer regardless of<br>logon type, location of the user or type of account. You can tie this<br>event to logoff events

Win2012 adds the Impersonation Level field as shown in the example.

Win2016/10 add further fields explained below.

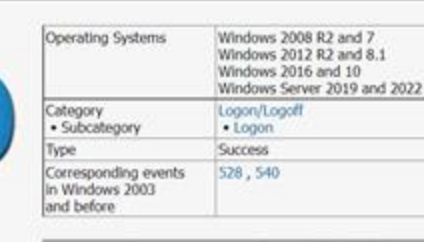

#### **Discussions on Event ID 4624**

. Where does descriptive text come from at the end of 4624?

· 4624 Type 3 Filtering Help

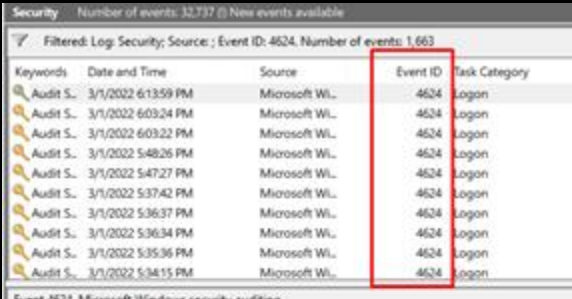

General Details

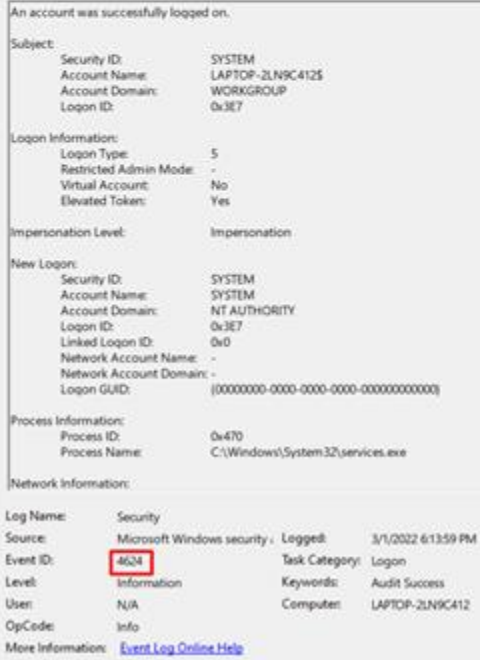

#### etnef

# **Event Viewer cont.**

Event viewer sucks when trying to search logs in bulk. We can extract logs to a CSV file

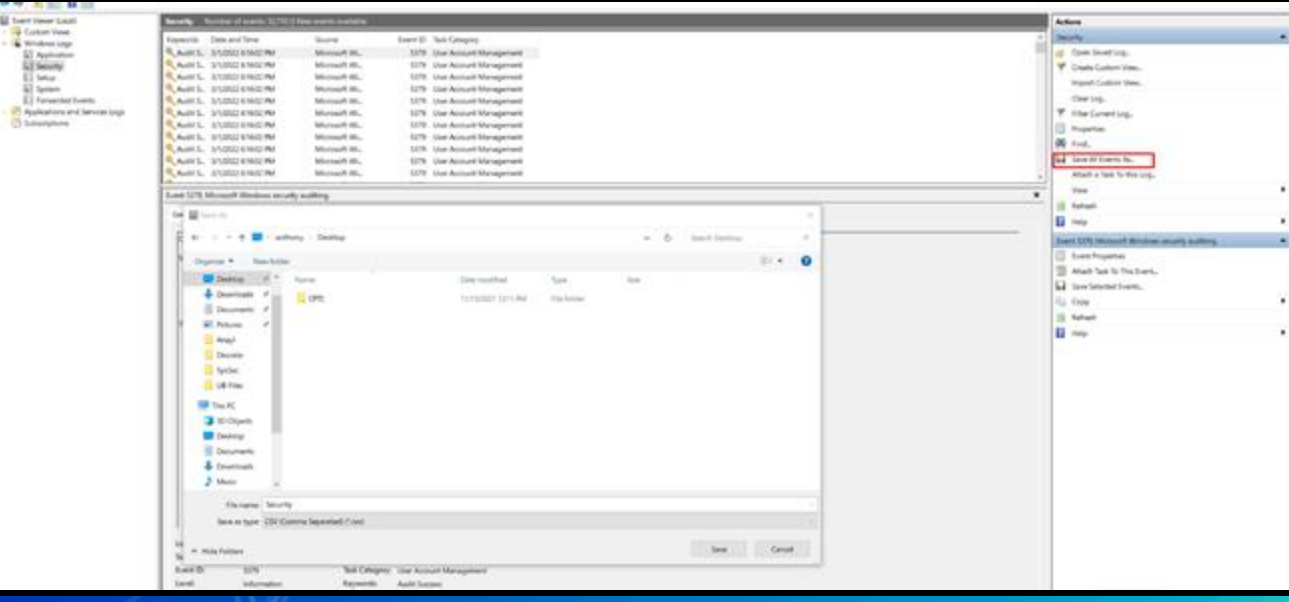

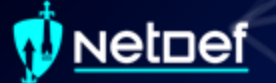

# **Event Viewer cont.**

Excel can interpret these logs and be used to search them. ○ The CSV must be imported properly

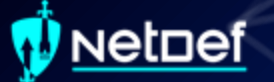

# **Importing Logs in Excel**

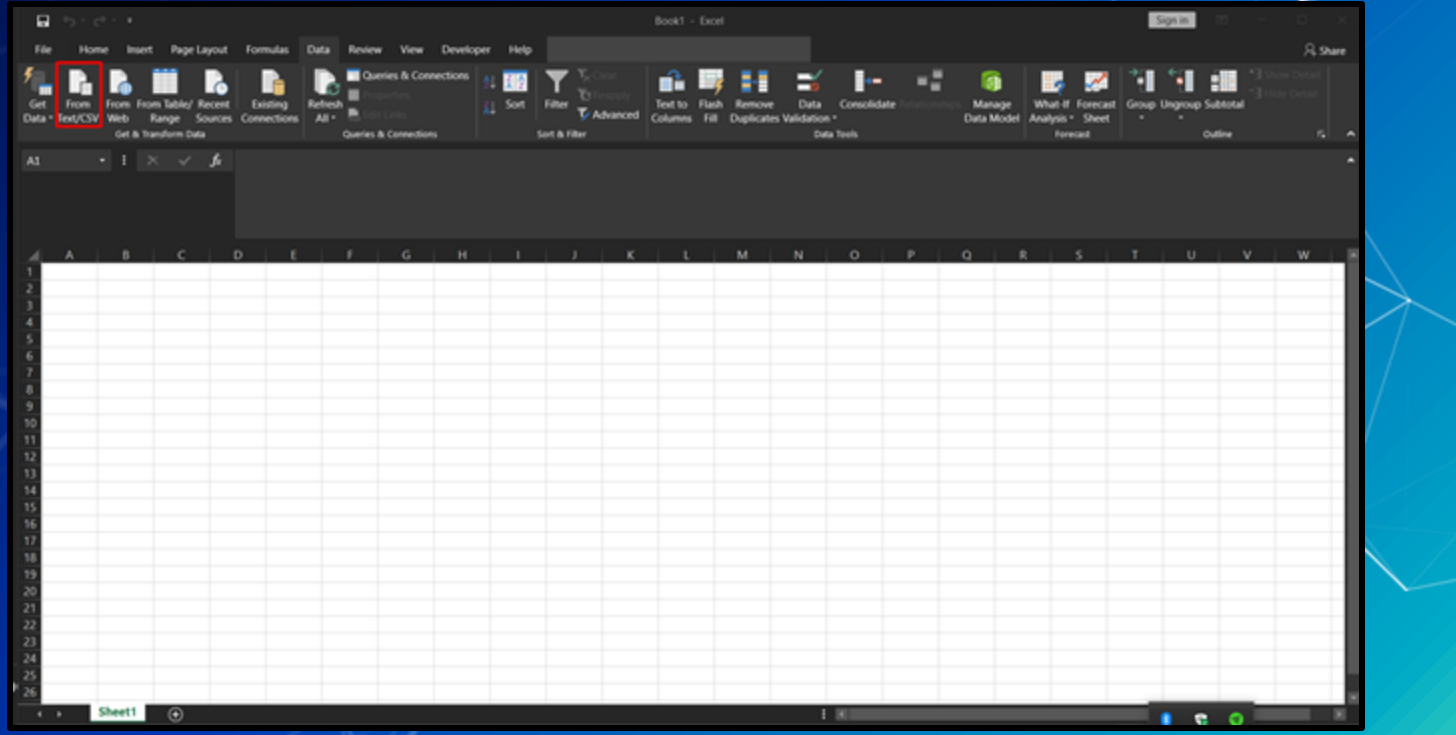

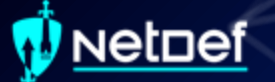

# **Importing Logs in Excel**

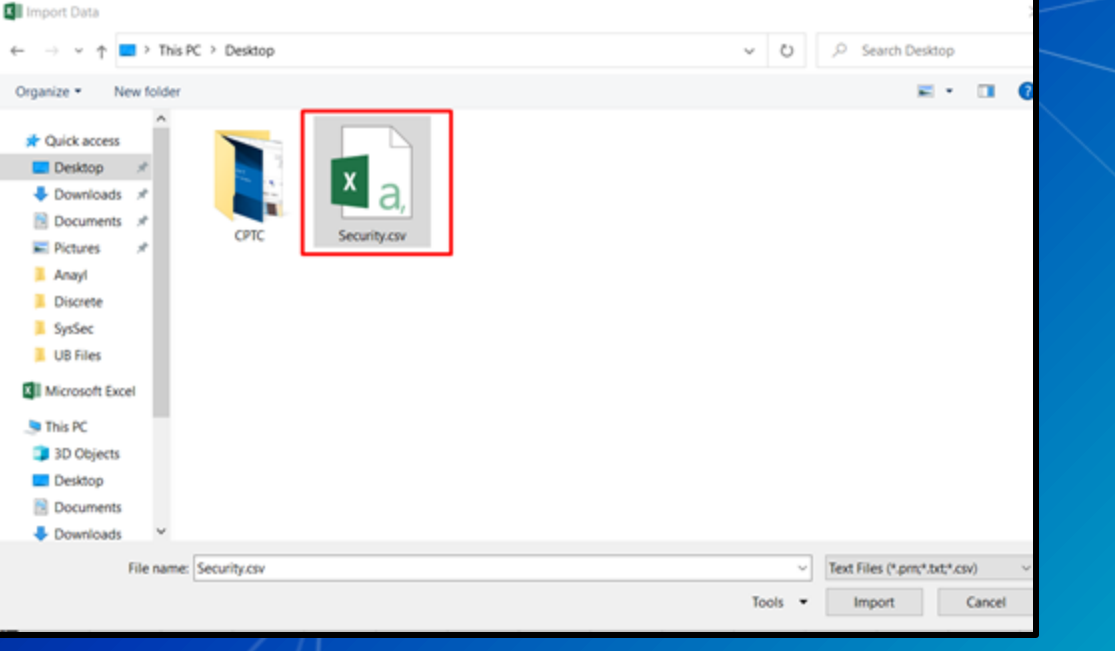

# **Importing Logs in Excel**

#### Security.csv

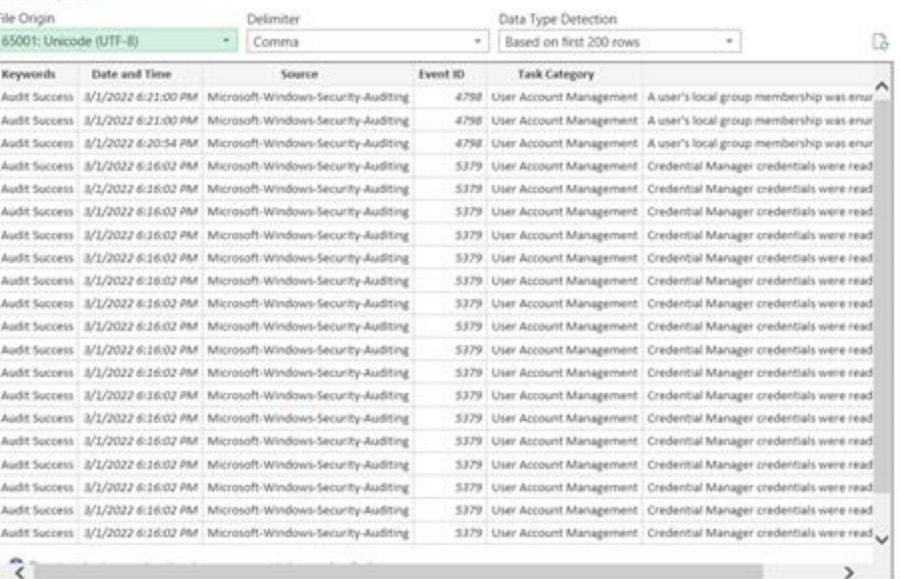

inad Transform Data Cancel

a

# Logs in Excel

п

 $\mathcal{H}$ 

۰,

 $\overline{z}$ 

-21

**R** 

39

**Audit Success** 

#### E Event ID E Task Category

D.

Keywords C Date and Time C Source 3/1/2022 18:21 Microsoft-Windows-Security-Auditine Audit Success Audit Success 3/1/2022 18:21 Microsoft-Windows-Security-Auditing Audit Success 3/1/2022 18:20 Microsoft-Windows-Security-Auditing Audit Success 3/1/2022 18:16 Microsoft-Windows-Security-Auditine Audit Success 3/1/2022 18:16 Microsoft-Windows-Security-Auditing Audit Success 3/1/2022 18:16 Microsoft-Windows-Security-Auditing 3/1/2022 18:16 Microsoft-Windows-Security-Auditine Audit Success **Audit Success** 3/1/2022 18:16 Microsoft-Windows-Security-Auditing **Audit Success** 3/1/2022 18:16 Microsoft-Windows-Security-Auditing Audit Success 3/1/2022 18:16 Microsoft-Windows-Security-Auditine **Audit Success** 3/1/2022 18:16 Microsoft-Windows-Security-Auditine Audit Success 3/1/2022 18:16 Microsoft-Windows-Security-Auditing Audit Success 3/1/2022 18:16 Microsoft-Windows-Security-Auditine Audit Success 3/1/2022 18:16 Microsoft-Windows-Security-Auditine Audit Success 3/1/2022 18:16 Microsoft-Windows-Security-Auditing Audit Success 3/1/2022 18:16 Microsoft-Windows-Security-Auditing **Audit Success** 3/1/2022 18:16 Microsoft-Windows-Security-Auditine Audit Success 3/1/2022 18:16 Microsoft-Windows-Security-Auditing Audit Success 3/1/2022 18:16 Microsoft-Windows-Security-Auditine Audit Success 3/1/2022 18:16 Microsoft-Windows-Security-Auditine **Audit Success** 3/1/2022 18:16 Microsoft-Windows-Security-Auditing Audit Success 3/1/2022 18:16 Microsoft-Windows-Security-Auditing **Audit Success** 3/1/2022 18:16 Microsoft-Windows-Security-Auditine 3/1/2022 18:16 Microsoft-Windows-Security-Auditing Audit Success Audit Success 3/1/2022 18:16 Microsoft-Windows-Security-Auditing Audit Success 3/1/2022 18:16 Microsoft-Windows-Security-Auditine Audit Success 3/1/2022 18:16 Microsoft-Windows-Security-Auditing Audit Success 3/1/2022 18:16 Microsoft-Windows-Security-Auditing Audit Success 3/1/2022 18:16 Microsoft-Windows-Security-Auditine 3/1/2022 18:16 Microsoft-Windows-Security-Auditing Audit Success Audit Success 3/1/2022 18:16 Microsoft-Windows-Security-Auditing Audit Success 3/1/2022 18:16 Microsoft-Windows-Security-Auditine Audit Success 3/1/2022 18:16 Microsoft-Windows-Security-Auditine Audit Success 3/1/2022 18:16 Microsoft-Windows-Security-Auditing **Audit Success** 3/1/2022 18:16 Microsoft-Windows-Security-Auditing **Audit Success** 3/1/2022 18:16 Microsoft-Windows-Security-Auditine Audit Success 3/1/2022 18:16 Microsoft-Windows-Security-Auditing Audit Success 3/1/2022 18:16 Microsoft-Windows-Security-Auditine

3/1/2022 18:16 Microsoft-Windows-Security-Auditine

El Column1 A user's local group membership was enumerated. Subject: Security ID:LAPTOP-2LN9C412\anthom 4798 User Account Management A user's local group membership was enumerated. Subject: Security ID:LAPTOP-2LN9C412\anthony 4798 User Account Management A user's local group membership was enumerated.Subject:Security ID:LAPTOP-2LN9C412\anthon 4798 User Account Management 5379 User Account Management Credential Manager credentials were read.Subject:Security ID:LAPTOP-2LN9C412\anthonyAccour 5379 User Account Management Credential Manager credentials were read.Subject:Security ID:LAPTOP-2LN9C412\anthomyAccoun 5379 User Account Management Credential Manager credentials were read. Subject: Security ID:LAPTOP-2LN9C412\anthonyAccour Credential Manager credentials were read Subject:Security ID:LAPTOP-2LN9C412\anthonyAccour 5379 User Account Management Credential Manager credentials were read.Subject:Security ID:LAPTOP-2LN9C412\anthomyAccoun 5379 User Account Management 5379 User Account Management Credential Manager credentials were read.Subject:Security ID:LAPTOP-2LN9C412\anthomyAccour 5379 User Account Management Credential Manager credentials were read.Subject:Security ID:LAPTOP-2LN9C412\anthonyAccour Credential Manager credentials were read.Subject:Security ID:LAPTOP-2LN9C412\anthonyAccount 5379 User Account Management 5379 User Account Management Credential Manager credentials were read Subject: Security ID:LAPTOP-2LN9C412\anthoma&ccour Credential Manager credentials were read.Subject:Security ID:LAPTOP-2LN9C412\anthomyAccour 5379 User Account Management Credential Manager credentials were read.Subject:Security ID:LAPTOP-2LN9C412\anthomyAccoun 5379 User Account Management 5379 User Account Management Credential Manager credentials were read.Subject:Security ID:LAPTOP-2LN9C412\anthomyAccour 5379 User Account Management Credential Manager credentials were read.Subject:Security ID:LAPTOP-2LN9C412\anthomyAccour 5379 User Account Management Credential Manager credentials were read. Subject:Security ID:LAPTOP-2LN9C412\anthomyAccoun Credential Manager credentials were read.Subject:Security ID:LAPTOP-2LN9C412\anthomyAccou 5379 User Account Management 5379 User Account Management Credential Manager credentials were read.Subject:Security ID:LAPTOP-2LN9C412\anthonyAccour 5379 User Account Management Credential Manager credentials were read.Subject:Security ID:LAPTOP-2LN9C412\anthomyAccour 5379 User Account Management Credential Manager credentials were read. Subject: Security ID:LAPTOP-2LN9C412\anthonyAccour 5379 User Account Management Credential Manager credentials were read.Subject:Security ID:LAPTOP-2LN9C412\anthonyAccou Credential Manager credentials were read.Subject:Security ID:LAPTOP-2LN9C412\anthomyAccour 5379 User Account Management Credential Manager credentials were read.Subject:Security ID:LAPTOP-2LN9C412\anthomyAccour 5379 User Account Management 5379 User Account Management Credential Manager credentials were read. Subject: Security ID:LAPTOP-2LN9C412\anthonyAccour 5379 User Account Management Credential Manager credentials were read Subject:Security ID:LAPTOP-2LN9C412\anthonyAccour Credential Manager credentials were read.Subject:Security ID:LAPTOP-2LN9C412\anthomyAccour 5379 User Account Management 5379 User Account Management Credential Manager credentials were read.Subject:Security ID:LAPTOP-2LN9C412\anthomyAccou Credential Manager credentials were read.Subject:Security ID:LAPTOP-2LN9C412\anthomyAccour 5379 User Account Management Credential Manager credentials were read.Subject:Security ID:LAPTOP-2LN9C412\anthomyAccou 5379 User Account Management 5379 User Account Management Credential Manager credentials were read.Subject:Security ID:LAPTOP-2LN9C412\anthomyAccour 5379 User Account Management Credential Manager credentials were read Subject:Security ID:LAPTOP-2LN9C412\anthomyAccour 5379 User Account Management Credential Manager credentials were read.Subject:Security ID:LAPTOP-2LN9C412\anthomyAccour 5379 User Account Management Credential Manager credentials were read.Subject:Security ID:LAPTOP-2LN9C412\anthomyAccour 5379 User Account Management Credential Manager credentials were read.Subject:Security ID:LAPTOP-2LN9C412\anthonyAccour 5379 User Account Management Credential Manager credentials were read.Subject:Security ID:LAPTOP-2LN9C412\anthomyAccour 5379 User Account Management Credential Manager credentials were read.Subject:Security ID:LAPTOP-2LN9C412\anthonyAccoun 5379 User Account Management Credential Manager credentials were read. Subject: Security ID:LAPTOP-2LN9C412\anthonyAccoun 5379 User Account Management Credential Manager credentials were read. Subject: Security ID:LAPTOP-2LN9C412\anthonyAccour
### <u>Netnef</u>

# **Logs in Excel**

### Within Excel we can search logs using filters.

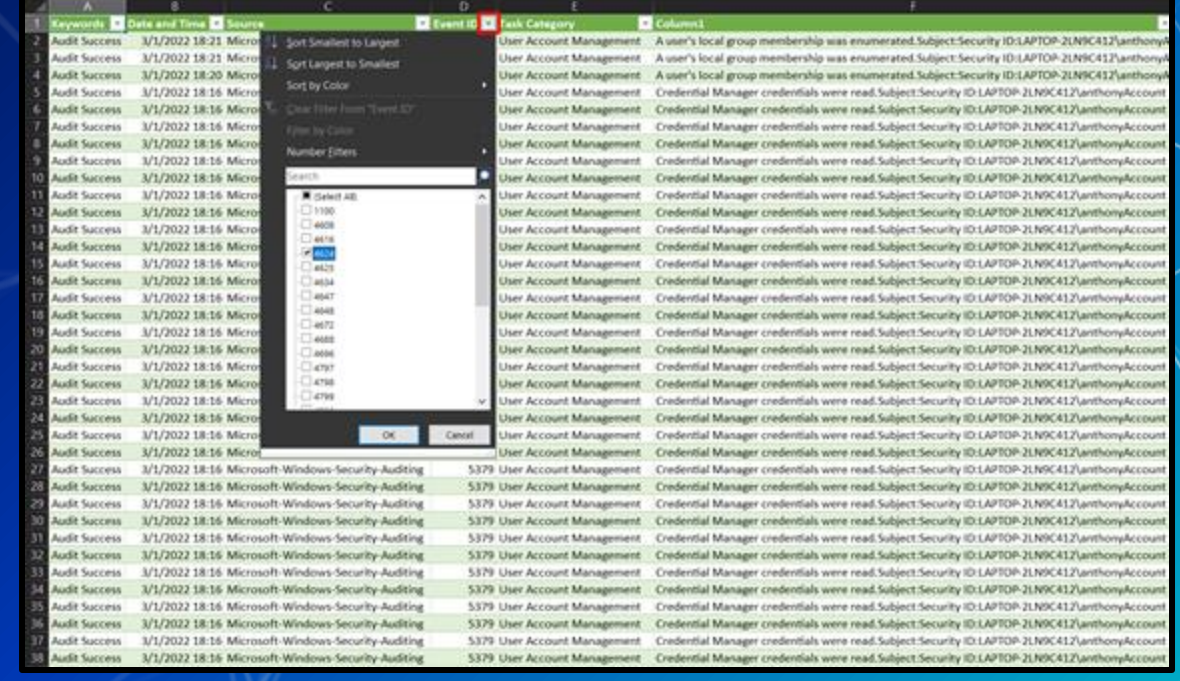

### $\rlap/v$  netnef

# **Logs in Excel**

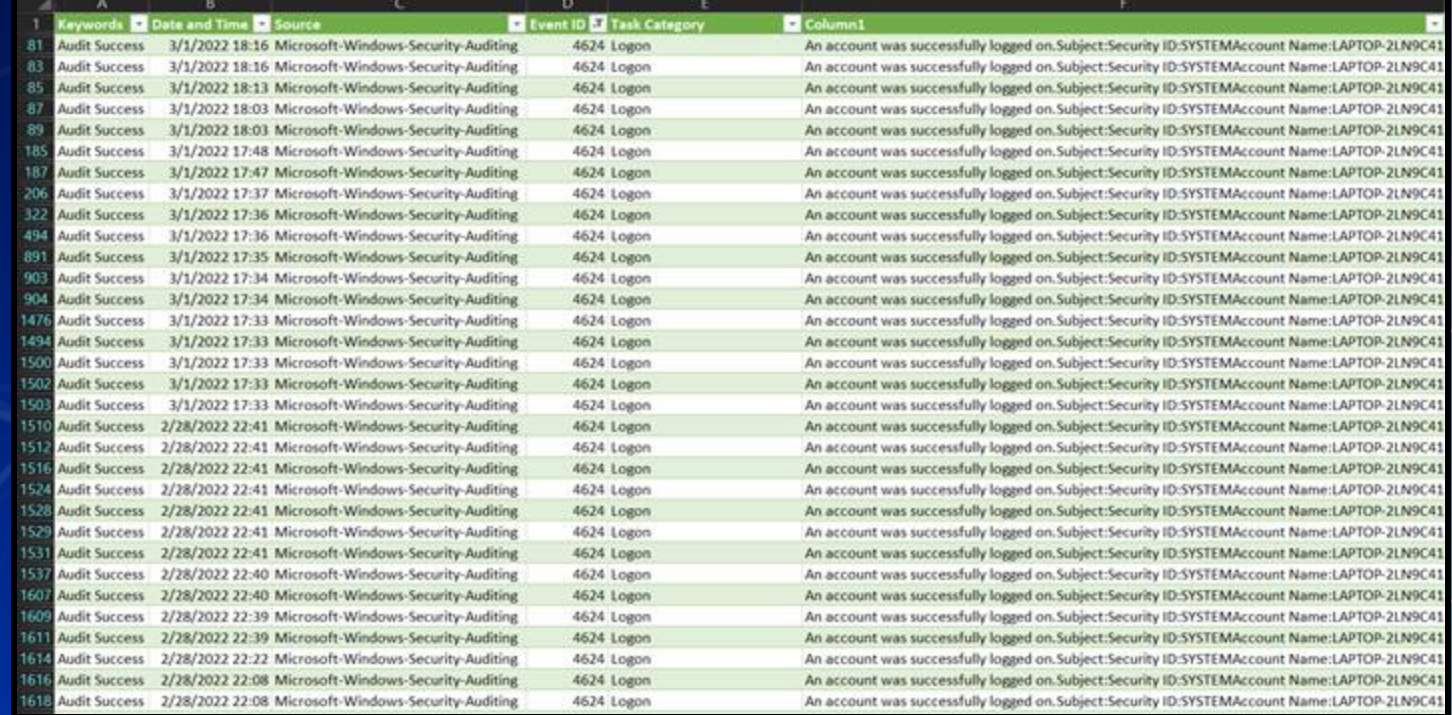

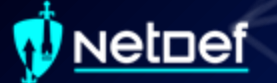

## **Homework Hint**

The initial vector of breach is in the Windows logs. The attack was a brute force attack against one of the Windows remote access tools.

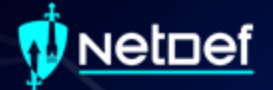

# **Questions?**

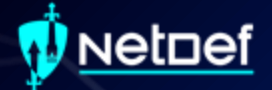

# **Network Forensics**

### vetnef

### **Network Forensics Hands-on**

- Sign onto the machine in your team folder called "WINIRForClass"
	- Username: sysadmin
	- Password: Change.me!

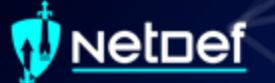

# **Wireshark**

**EXEC** Packet analyzer ■ Free ■ Open-source Available on: ○ Windows ○ Linux ○ MacOS

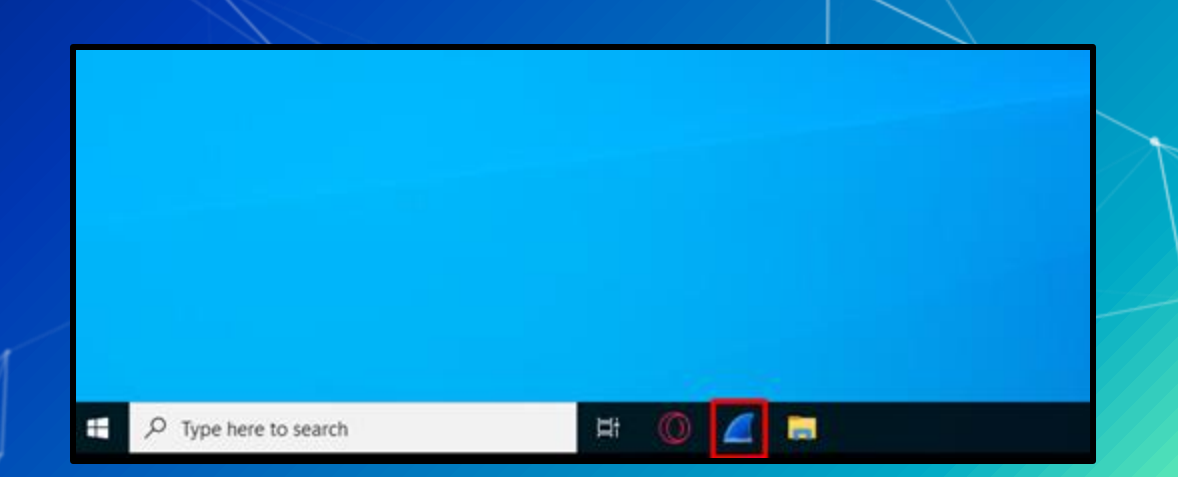

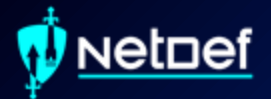

# **In Class Activity WireShark**

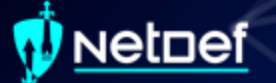

### **Hands on 0 - Wireshark**

**The Locate suspicious network traffic** ■ Create a Windows firewall rule to block the traffic

### <u>Netnef</u>

### **Network Forensics Hands-on**

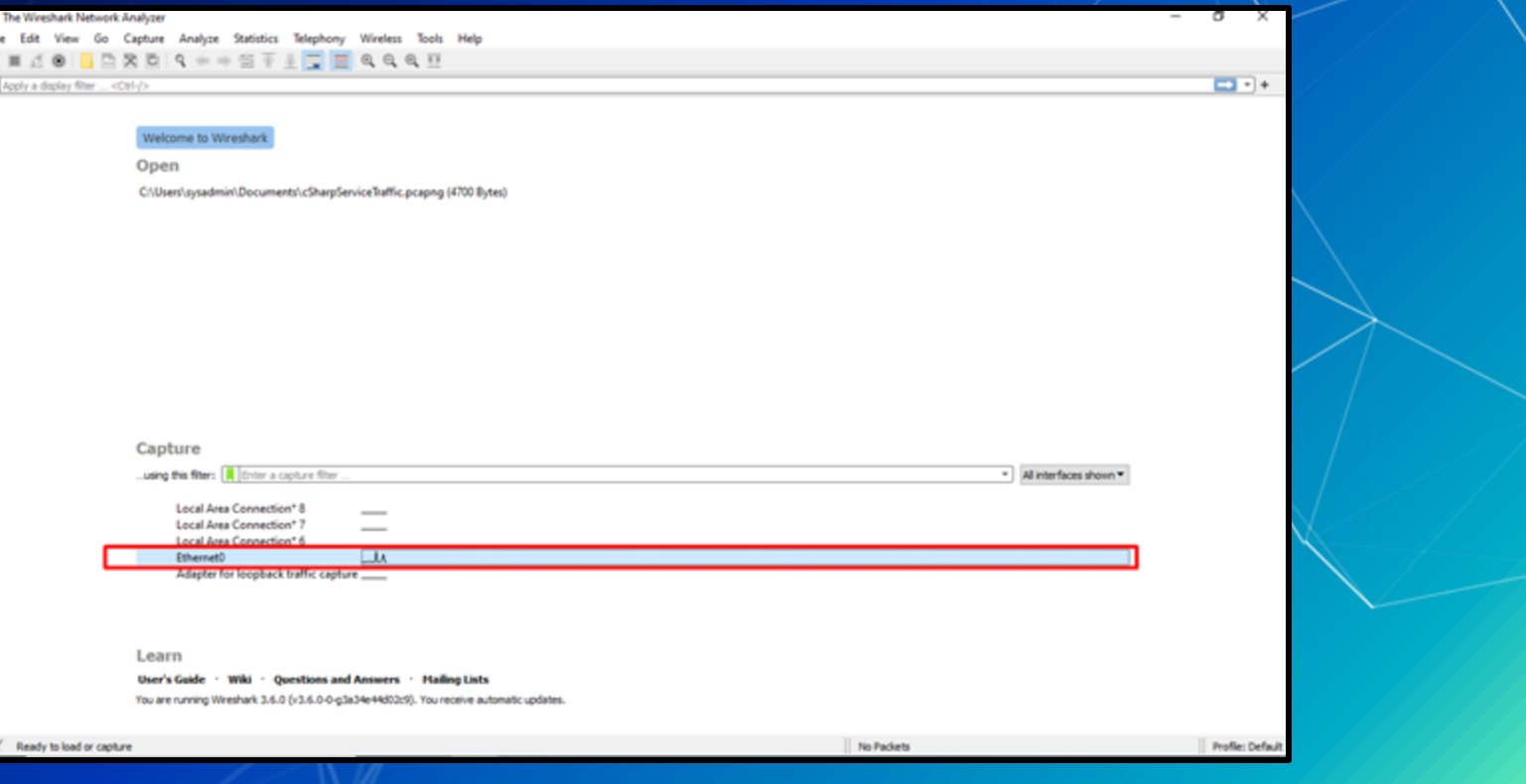

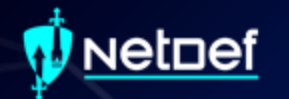

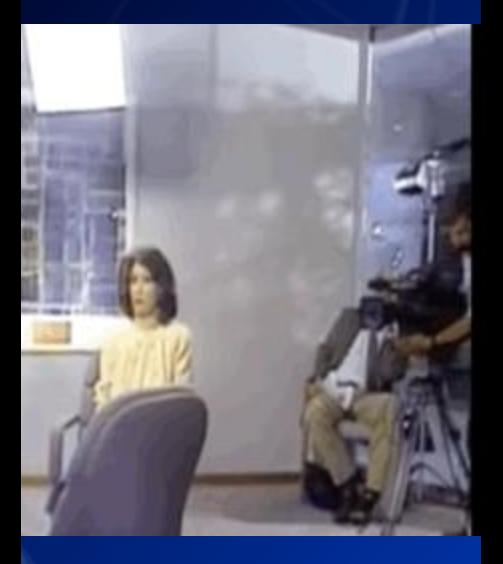

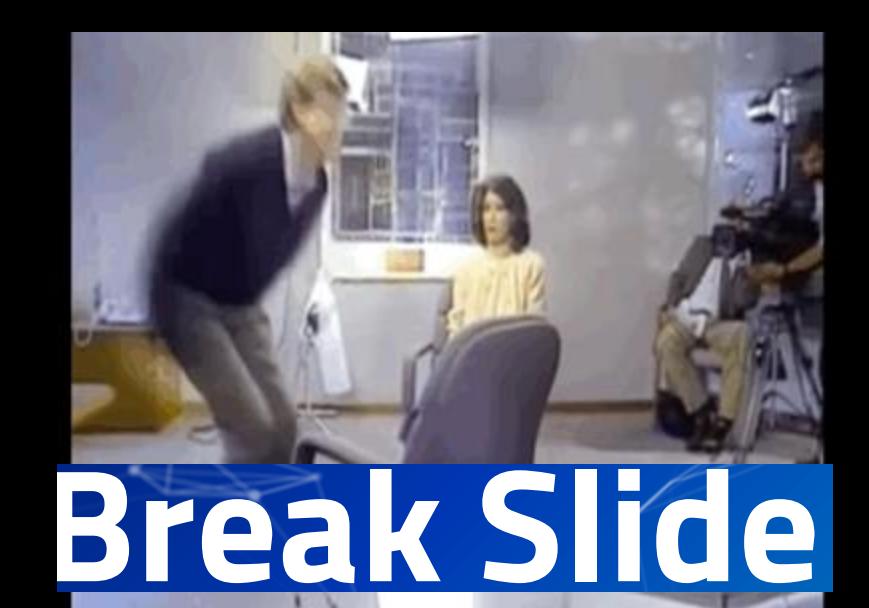

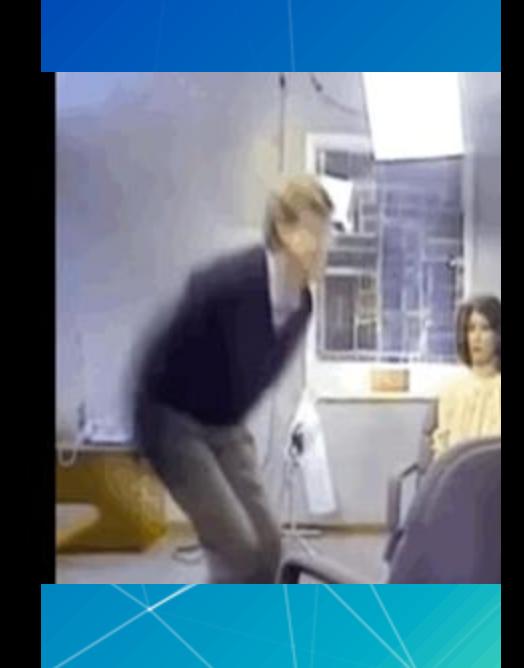

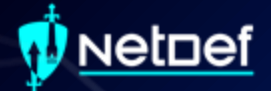

# **PowerShell For IR**

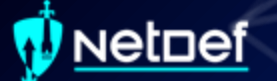

# **PowerShell**

Automation and configuration tool

▰ <https://docs.microsoft.com/en-us/powershell/>

Windows PowerShell Copyright (C) Microsoft Corporation. All rights reserved.

Try the new cross-platform PowerShell https://aka.ms/pscore6

PS C:\Users\anthony>

### vetnef

# **Cmdlets**

**■** Cmdlets are commands in PowerShell **The Cmdlets use verb-noun format** ○ Get-computerinfo ○ Get-filehash ○ Write-output ○ Etc…

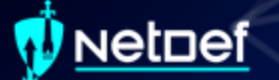

# **Get-Filehash**

■ "Computes the hash value for a file by using a specified hash algorithm."

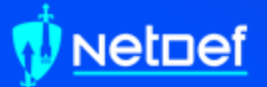

# **In Class Activity** PowerShell

### vetnef

# **Hands on 1 – Piping Output**

- Compute the SHA384 hash of test.exe on your desktop using get-filehash
- Get-Filehash documentation
	- <https://tinyurl.com/yw9zv3cw>

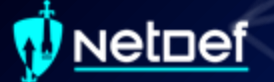

# **Hands on 1 – Piping Output**

■ Any problems with the result?

# **Hands on 1 – Piping Output**

We can send output from one command to another Output of command 1 is sent to command 2 ○ Ex: <command\_1> | <command\_2> Using the documentation below what command can we pipe to for the fix the output? https://tinyurl.com/yw9zv3cw

## **Searching PowerShell Output**

### ■ Get-Service "Gets the services on the computer."

ime 4dd2x3d **Service** way Service

De (AppRSVC) Service **Builder** nstSV) User Service ... stice Service Transfer Ser... Service 4602c3d estructure Ser... ry Service doe uger Service  $-4442c3d$ tform Service tform User Ser... t-to-Run Service  $(ClisSW)$ 

**NEEDM HECE Second** ection HDCP Se... magerliserSvc....

**Market** Phair

### PS C:\Users\anthony> get-sendice

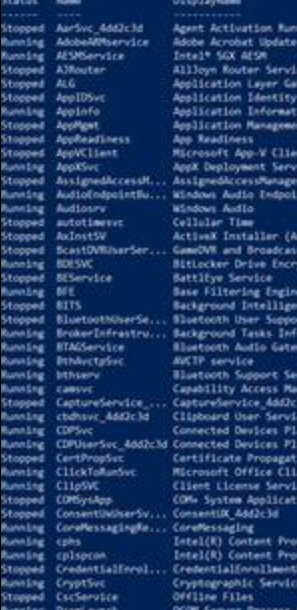

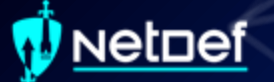

### **Hands on 2 – Searching Output**

■ Run get-service

■ Run get-service | select \*

■ What is the difference of the output?

### ıetnef

## **Hands on 2 – Searching Output**

PS C:\Users\anthony> get-service

**Status Name** Running AarSvc 197f19e7 Running AdobeARMservice Running AESMService Stopped AJRouter Stopped ALG Stopped AppIDSvc Running Appinfo Stopped AppMgmt Stopped AppReadiness Stopped AppVClient Stopped AppXSvc Running Audiosrv Stopped autotimesvc Stopped AxInstSV Running BDESVC Stopped BEService Running BFE Stopped BITS Running BTAGService Running BthAvctpSvc Running bthserv

### DisplayName

Agent Activation Runtime 197f19e7 Adobe Acrobat Update Service Intel® SGX AFSM AllJoyn Router Service Application Layer Gateway Service Application Identity Application Information Application Management App Readiness Microsoft App-V Client AppX Deployment Service (AppXSVC) Stopped AssignedAccessM... AssignedAccessManager Service Running AudioEndpointBu... Windows Audio Endpoint Builder Windows Audio Cellular Time ActiveX Installer (AxInstSV) Stopped BcastDVRUserSer... GameDVR and Broadcast User Service ... BitLocker Drive Encryption Service **BattlEye Service** Base Filtering Engine Background Intelligent Transfer Ser... Stopped BluetoothUserSe... Bluetooth User Support Service 197f... Running BrokerInfrastru... Background Tasks Infrastructure Ser... Bluetooth Audio Gateway Service **AVCTP** service **Bluetooth Support Service** 

: AurSvc 197f19e7 Name RequiredServices  $\pm$  41 CanPauseAndContinue : False CanShutdown : False CanStop  $: True$ DisplayName : Agent Activation Runtime 197f19e7 DependentServices  $\pm$   $\Omega$ Machineliane ServiceName : AarSvc 197f19e7 ServicesDependedOn : () ServiceHandle **Status** : Running  $: 248$ ServiceType StartType  $:$  Manua1 Site Container : AdobeARMcervice Name RequiredServices  $\pm$  0 CanPauseAndContinue : False CanShutdown : False : True CanStop : Adobe Acrobat Update Service DisplayName DependentServices  $\pm$  0 **MachineName** : AdobeARMservice ServiceName ServicesDependedOn : {} ServiceHandle **Status**  $:$  Running ServiceType : Win320wnProcess StartType : Automatic Site Container : AESMService **Name** ReguiredServices  $1$  (RPCSS) CanPauseAndContinue : False CanShutdown : False : True CanStop DisplayName : Intel® SGX AESM **DependentServices**  $\pm$  (1) MachineName : AESMService ServiceName ServicesDependedOn  $\pm$  (RPCSS) ServiceHandle **Status** : Running : Win320wnProcess ServiceType StartType : Automatic Site Container

PS C:\Users\anthony> get-service | select " | format-list

### vetnef

# **Hands on 2 – Searching Output**

- List **ONLY** services that have a **StartType** as automatic ○ Ensure the output DOESN'T get trimmed
- Use the below documentation
	- https://tinyurl.com/z5psdn87

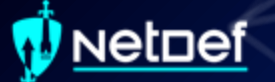

### **Hands on 2 – Searching Output**

▰ Run the following command ○ Get-WmiObject win32\_Service | select \* What is the difference between this and Get-Service?

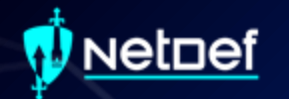

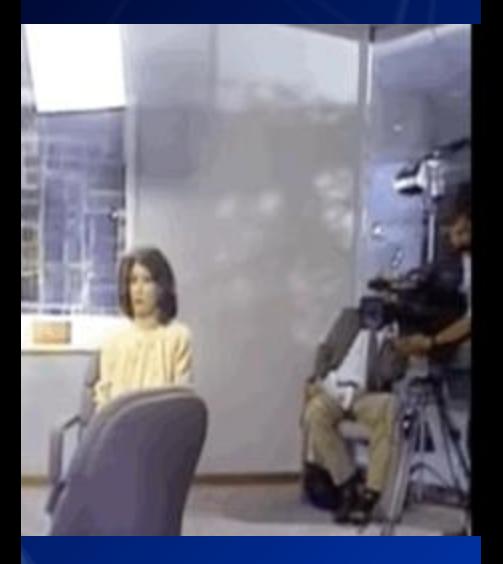

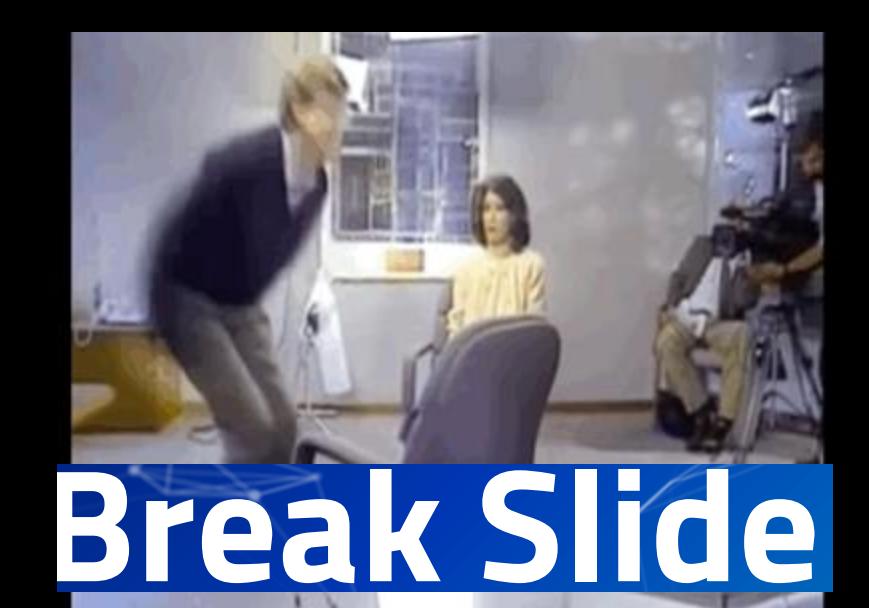

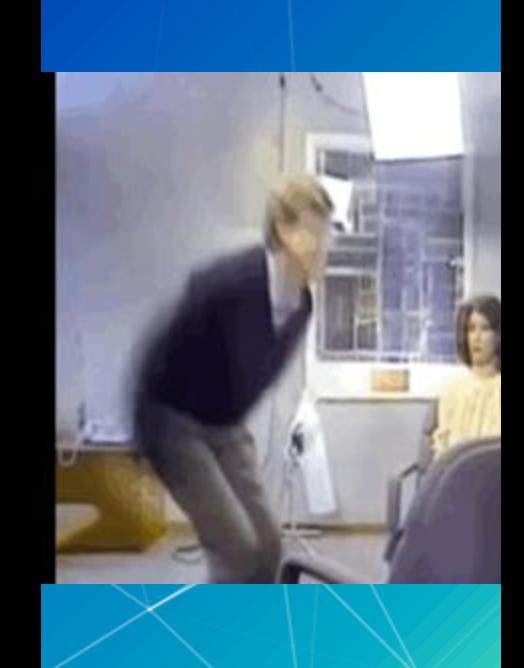

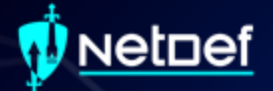

# **WMI & Services**

### **Netnef Windows Management Instrumentation (WMI)**

Can be used to manage Windows devices Allows remote communications through: ○ Distributed Component Object Model (DCOM) ○ Windows Remote Management (WINRM) Great tool for IT personnel and malicious actors

### vetnef

# **Services**

Behind the scenes to keep things working 4 startup types ○ Automatic (Delayed Start) ○ Automatic ○ Manual ○ Disabled

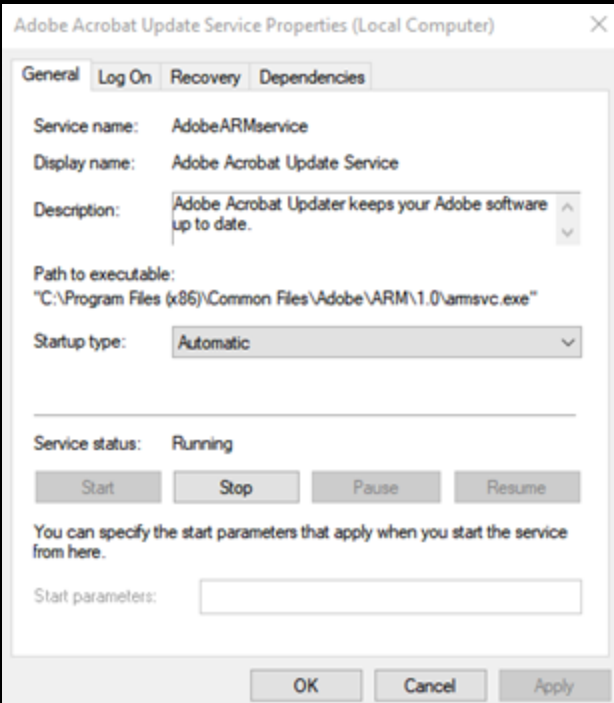

### **etnef**

### **Services**

Can run as nt authority \system ○ nt authority \system != root ○ Is more powerful than an "administrator" ■ Active even when no user is signed in ▰ May be hosted by the service host (svchost.exe) May executables that are designated to be services ▰ Follow a defined service model

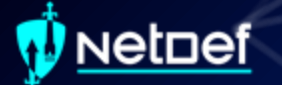

### **Service Model**

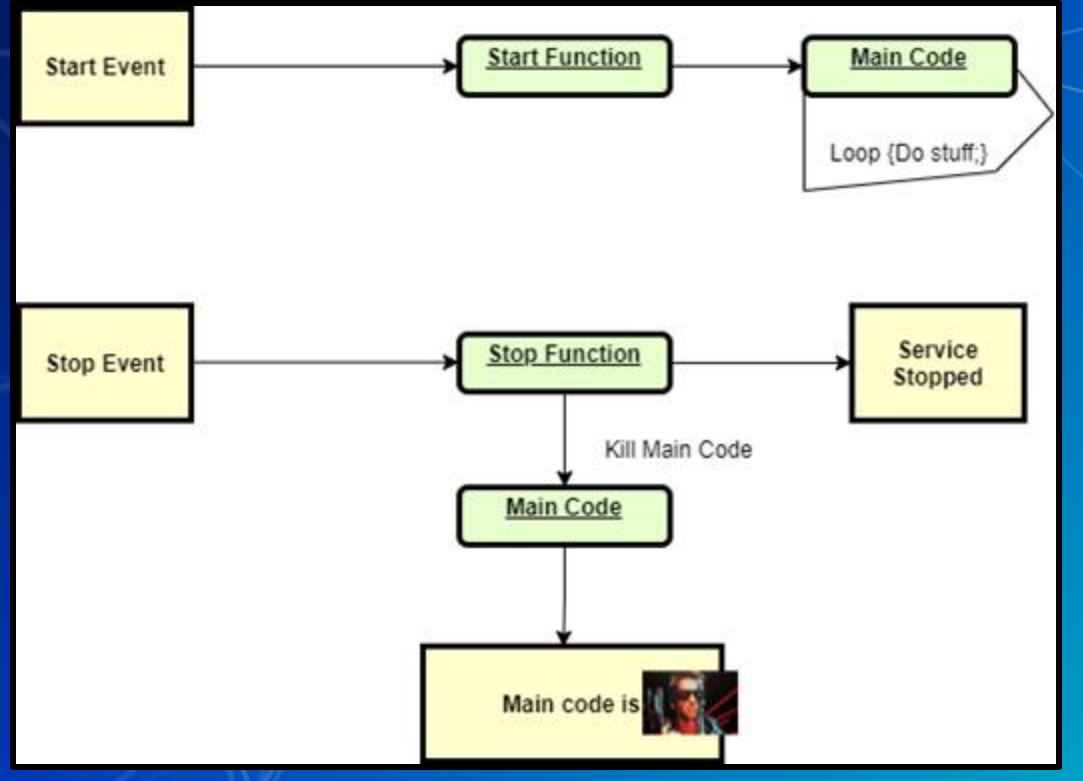

### <u>vetnef</u>

### **How to list services?**

### ■ Open Task Manager and navigate to services tab

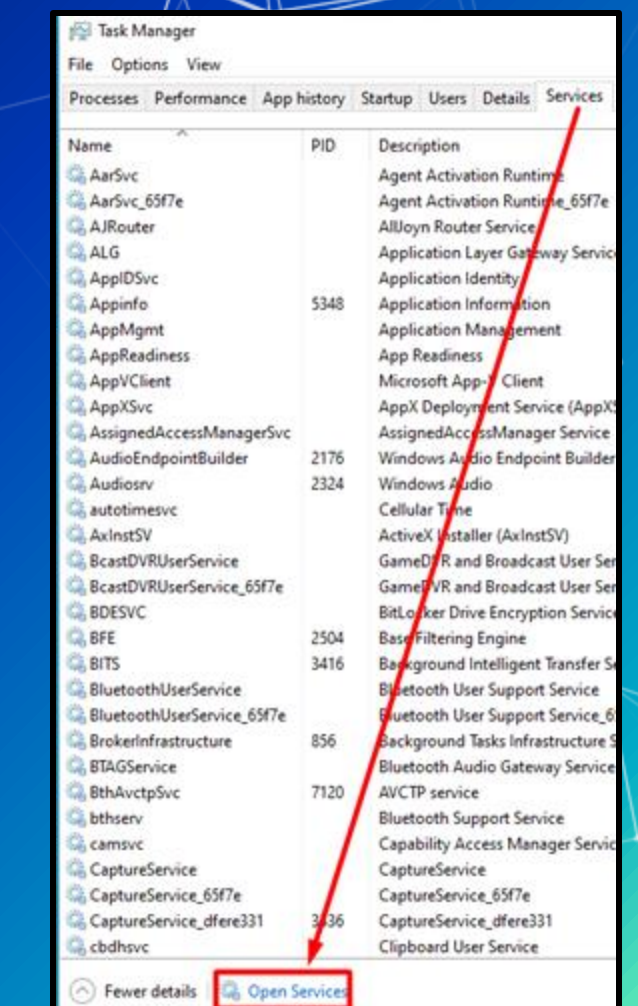

### $\rlap/v$  Netnef

# **Services List**

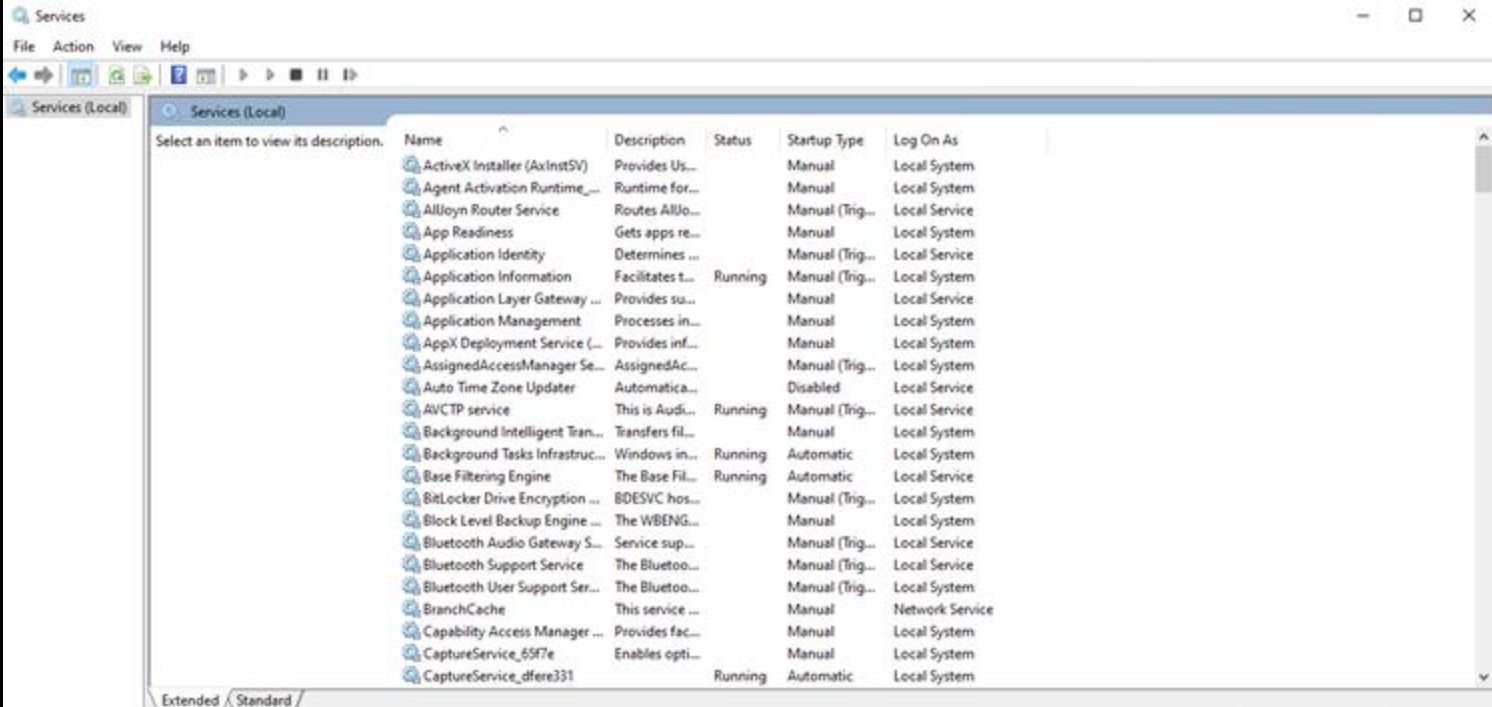

### Netnef

### **Services List**

### Services (Local) **Cryptographic Services**

Stop the service **Restart the service** 

Description:

Provides three management service Catalog Database Service, which confirms the signatures of Windows files and allows new programs to be installed; Protected Root Service, which adds and removes Trusted Root Certification Authority certificates from this computer; and Automatic Root Certificate Update Service, which retrieves root certificates from Windows Update and enable scenarios such as SSL. If this service is stopped, these management services will not function properly. If this service is disabled, any services that explicitly depend on it will fail to start.

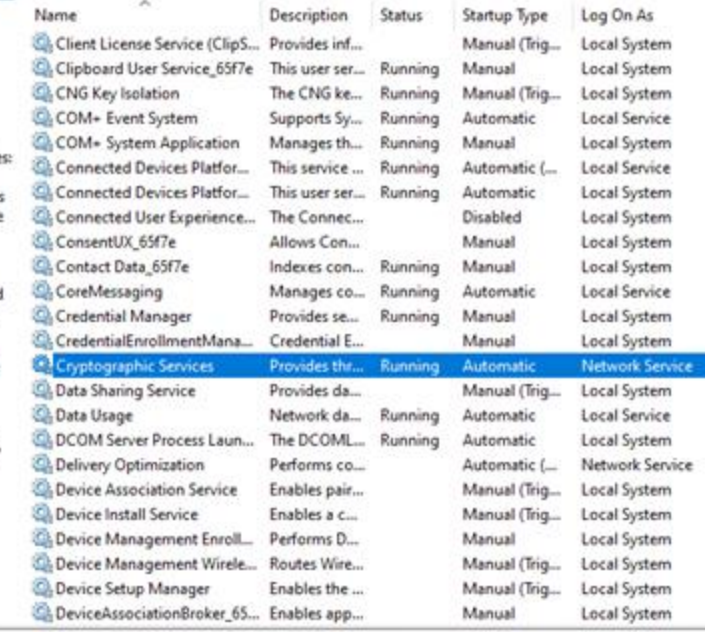

Extended *(Standard )* 

### Netnef

### **Services List**

### Services (Local)

### **Cryptographic Services**

Stop the service **Restart the service** 

### Description:

Provides three management services: Catalog Database Service, which confirms the signatures of Windows files and allows new programs to be installed: Protected Root Service. which adds and removes Trusted Root Certification Authority certificates from this computer; and Automatic Root Certificate Update Service, which retrieves root certificates from Windows Update and enable scenarios such as SSL. If this service is stopped, these management services will not function properly. If this service is disabled, any services that explicitly depend on it will fail to start.

Name Client License Service (ClipS... Provides inf... Clipboard User Service 65f7e CNG Key Isolation CLCOM+ Event System COM+ System Application Connected Devices Platfor... Connected Devices Platfor... Connected User Experience... ConsentUX 65f7e Contact Data 65f7e CoreMessaging Ch Credential Manager CredentialEnrollmentMana... Cryptographic Services C. Data Sharin Start Co. Data Usage Stop

Pause

Resume

Restart

**All Tasks** 

Refresh

Help

**Properties** 

**CADCOM Serv** 

Delivery Op

Device Asso

**CA Device Insta** 

Device Mar

Device Mar

**Device Setu** 

**DeviceAsso** 

Description Status This user ser... Running The CNG ke... Running Supports Sy... Running Manages th... Running This service ... Running This user ser... Running The Connec Allows Con... Indexes con... Running Manages co... Running Provides se... Running Credential E. Provides thr... Running

da...

da...

ML...

 $co...$ 

pair...

 $C_{\text{max}}$ 

 $D...$ 

lire...

 $he -$ 

spp...

 $\mathbf{y}$ 

Log On As Startup Type Local System Manual (Trig... Manual Local System Manual (Trig... Local System Automatic Local Service Local System Manual Local Service Automatic (... Automatic Disabled Manual Manual Automatic Manual Manual **Network Service** Automatic

Local System Local System Local System Local System Local Service Local System Local System

Manual (Trig... Local System Running Automatic Local Service Running Local System Automatic Network Service Automatic (... Manual (Trig... Local System Manual (Trig... Local System Manual Local System Manual (Trig... Local System Manual (Trig... Local System Manual Local System

urrent selection.

Extended / Standard /

### Netnef

# **Services List**

Cryptographic Services Properties (Local Computer)

 $\times$ 

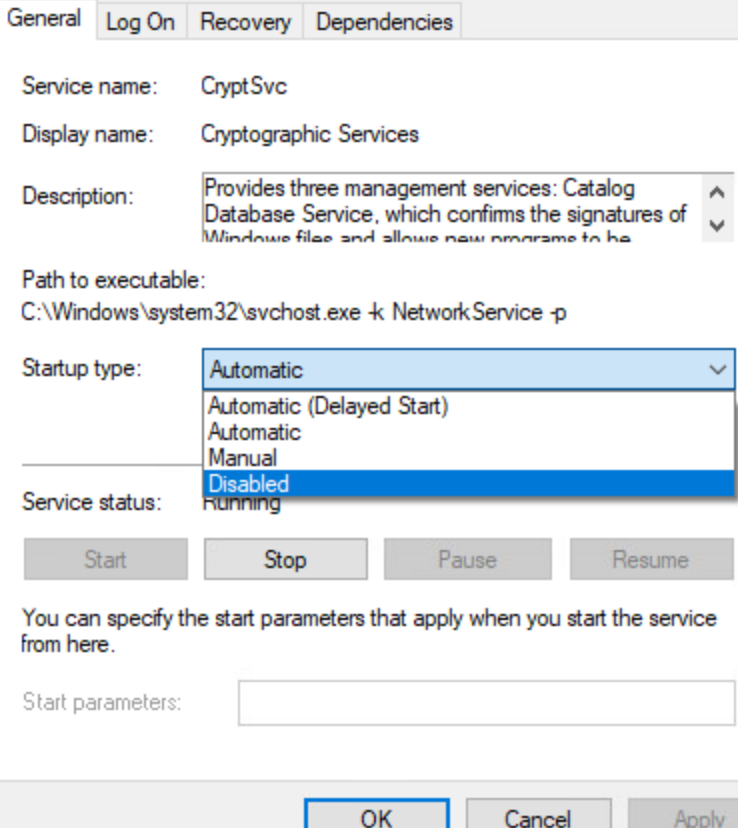

### $\dot{\bm{\psi}}$  Netnef

# **Services List**

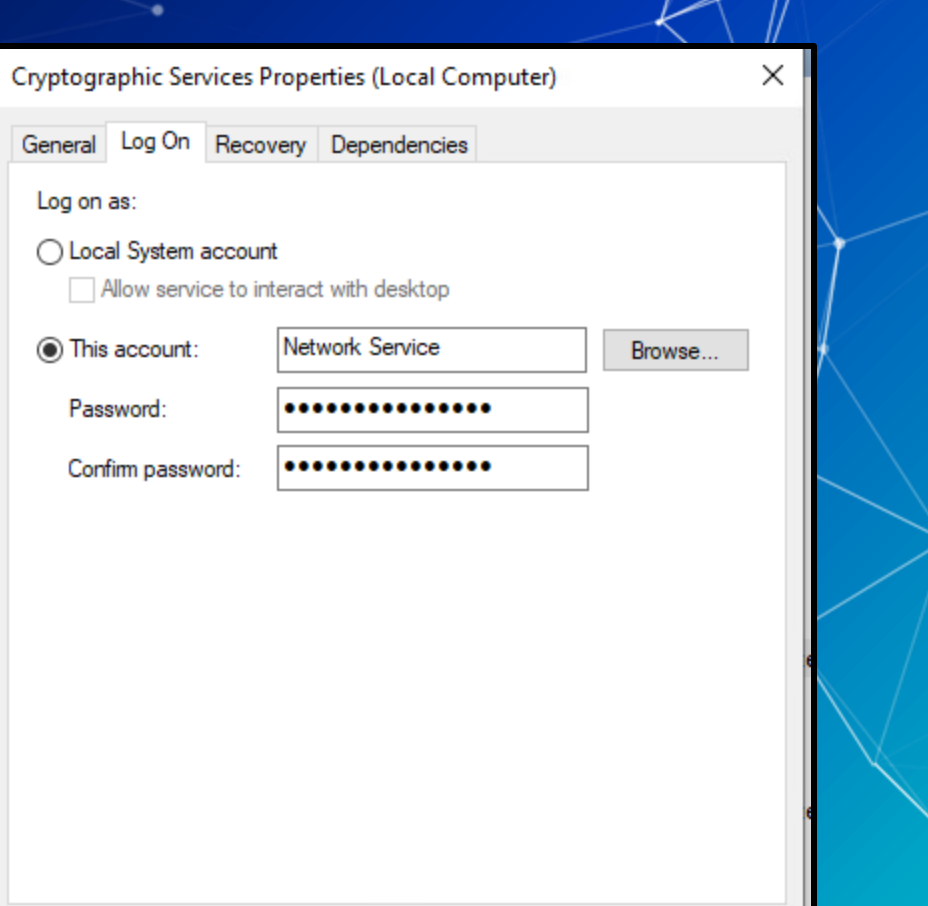

Cancel OK Apply
#### **NetDef**

### **Services List**

Cryptographic Services Properties (Local Computer)

General Log On Recovery Dependencies

Select the computer's response if this service fails. Help me set up recovery actions.

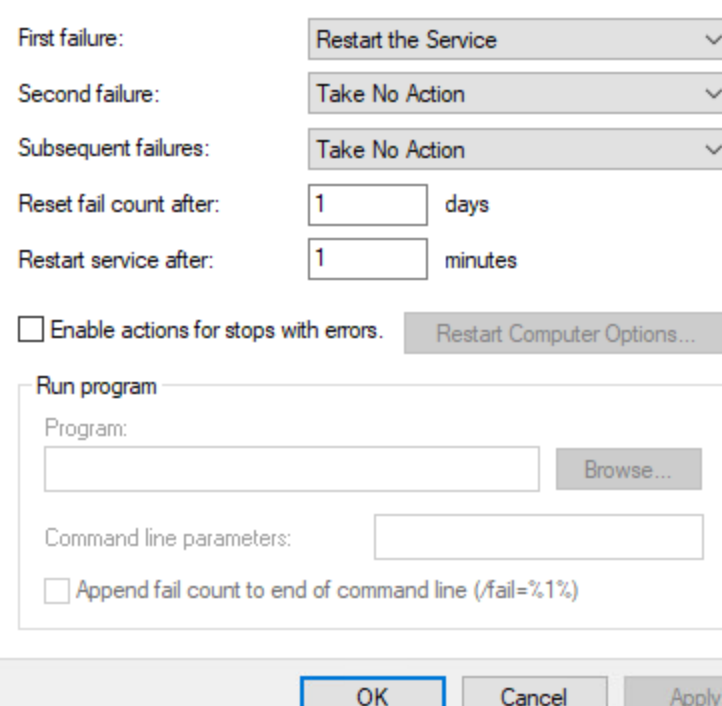

 $\times$ 

 $\check{~}$  $\checkmark$ 

 $\checkmark$ 

#### <u>Netnef</u>

## **Services List**

Cryptographic Services Properties (Local Computer)

General Log On Recovery Dependencies

Some services depend on other services, system drivers or load order groups. If a system component is stopped, or is not running properly, dependent services can be affected.

 $\times$ 

Cryptographic Services

This service depends on the following system components:

El Co. Remote Procedure Call (RPC)

The following system components depend on this service:

**ED Application Identity** 

**OK** Cancel

Apply

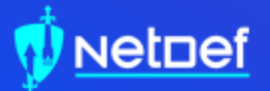

## **In Class Activity** Find a Malicious Service

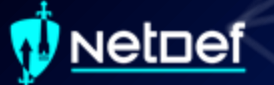

#### **Hands on 3- Find a Malicious Service**

Use the previous command we learned ○ Get-WmiObject win32\_Service ■ Add | ogv at the end Attackers often want constant access o What StartType would an attacker use? **■** If you see something say something ○ Google anything suspicious ■ Legitimate applications break often and people post online about them Remove the malicious service ○ Hint[0]: sc delete <service name> ○ Hint[1]: Can services be processes?

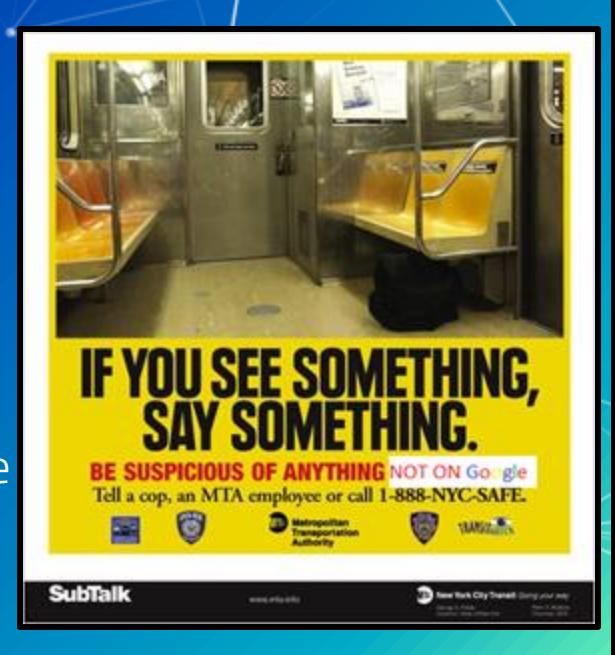

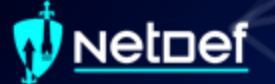

#### **Hands on 3- Delete a Malicious Service**

#### 1. <REDACTED>

2. Using Command Prompt, enter: <REDACTED>

3. Reboot

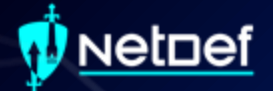

## **RESTART YOUR WINDOWS VM**

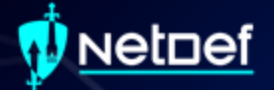

# **Persistence**

#### vetnef

### **Persistence**

- Malware aims to survive
	- Restart
	- Settings Changes
	- Users signing on/off
	- Network connectivity loss
	- Countermeasures
	- Systems updates
	- Anything else….

#### **etnef**

### **Persistence Methods**

Windows persistence methods and their complexity

- Drivers (HIGH)
- Registry Keys (LOW)
- Startup Objects (LOW)
- Scheduled Tasks (LOW-MEDIUM)
- Image File Execution Options (MEDIUM)
	- Hint: Might be relevant for your homework this week
- WMI Subscriptions (MEDIUM)
- PowerShell Profiles (LOW-MEDIUM)
- Malicious Group Policies (MEDIUM)

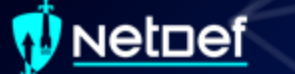

## **Registry Keys**

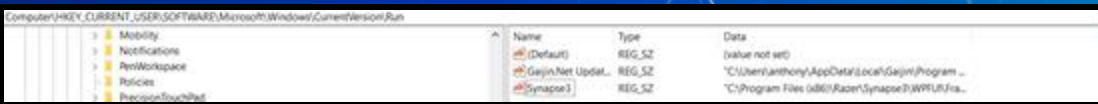

Registry Editor is a GUI way of viewing registry ○ Get-ItemProperty can be used as well ■ <https://tinyurl.com/9hbeh72f> Two directories for running at sign on ○ HKEY\_CURRENT\_USER\SOFTWARE\Microsoft\ Windows\CurrentVersion\Run ○ HKEY\_LOCAL\_MACHINE\SOFTWARE\Microsoft \Windows\CurrentVersion\Run

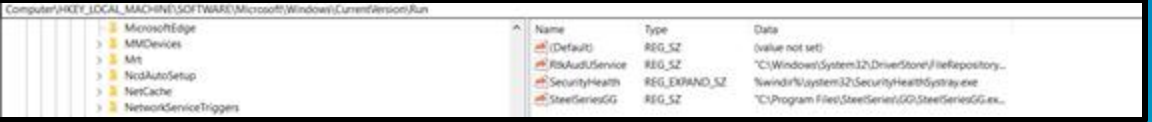

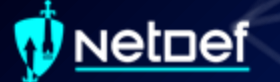

### **Scheduled Tasks**

Perform actions given specific triggers

Stored in C: \Windows\System32\Tasks as xml files

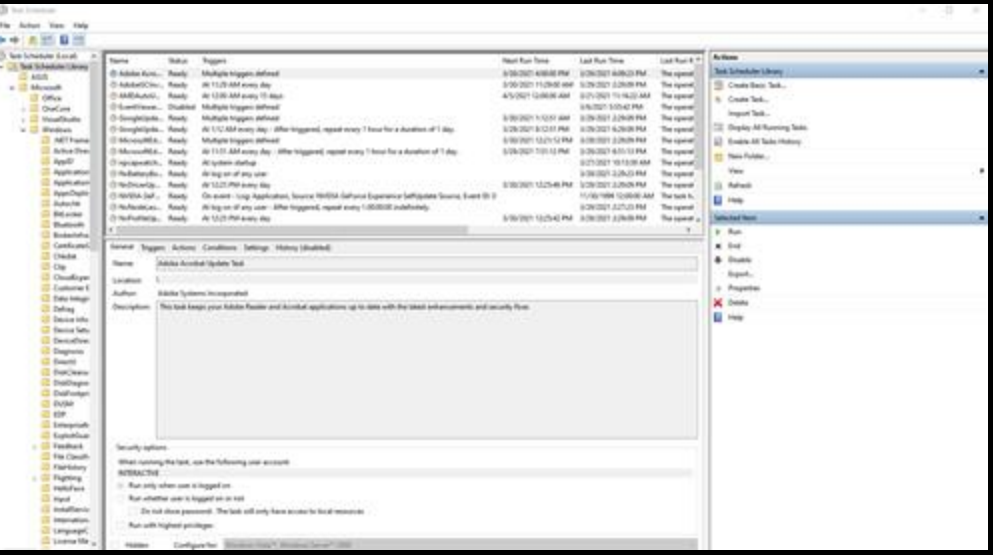

#### etnef

### **Scheduled Tasks cont.**

■ Can be managed through Task Scheduler ■ Consists of Triggers & Actions ○ Triggers: When Do? ○ Actions: What Do?

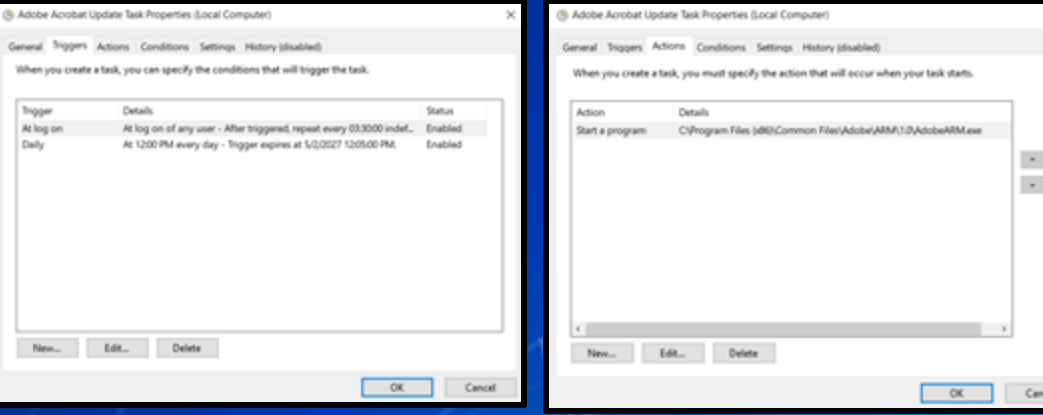

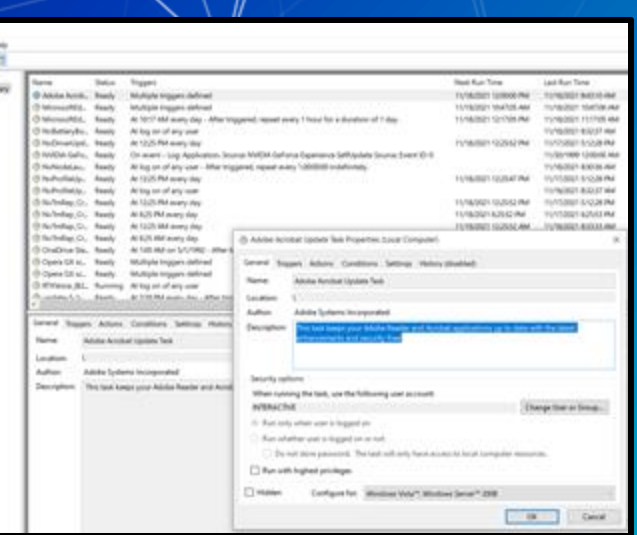

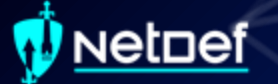

### **PowerShell Profile**

■ Runs each time PowerShell.exe is opened ■ A PowerShell script

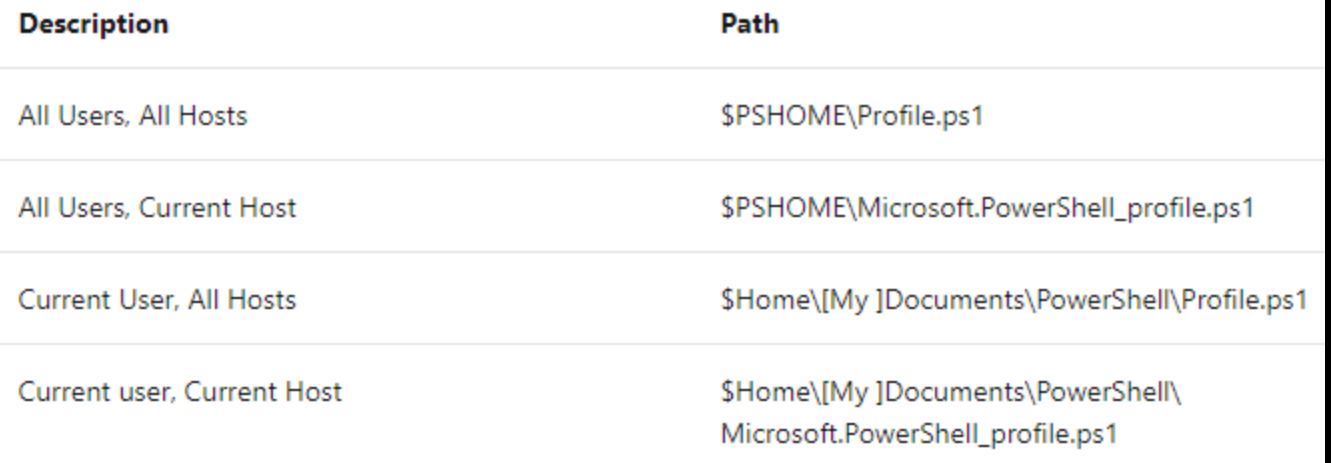

### **Malicious Group Policies**

▰ Group policies can soften the security posture of a device

- Disable anti-virus
- Turn off or flood logs
- Disable firewalls
- And more!
- Group Policies can be used to establish registry based persistence
- Malicious group policies are very dangerous

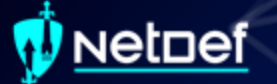

#### **Hands on 4 – Combatting Persistence**

**■** Check services again ○ What do you notice?

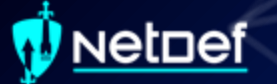

#### **Hands on 4 – Combatting Persistence**

SysInternals is an open-source suite of tools for Windows

- AutoRuns a tool to detect persistence
	- Run autoruns as Admin from the Sysinternals

folder on your desktop

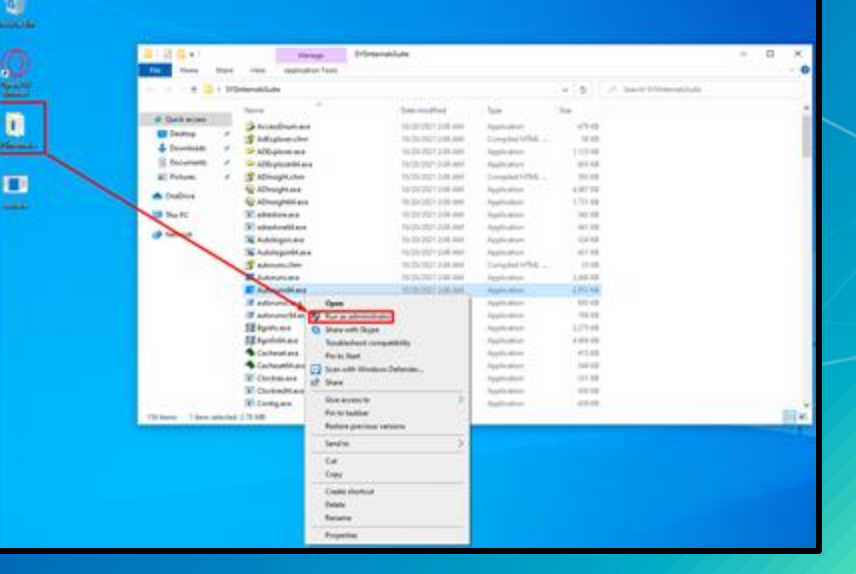

#### vetnef

#### **Hands on 4 – Combatting Persistence**

#### Categories of persistence

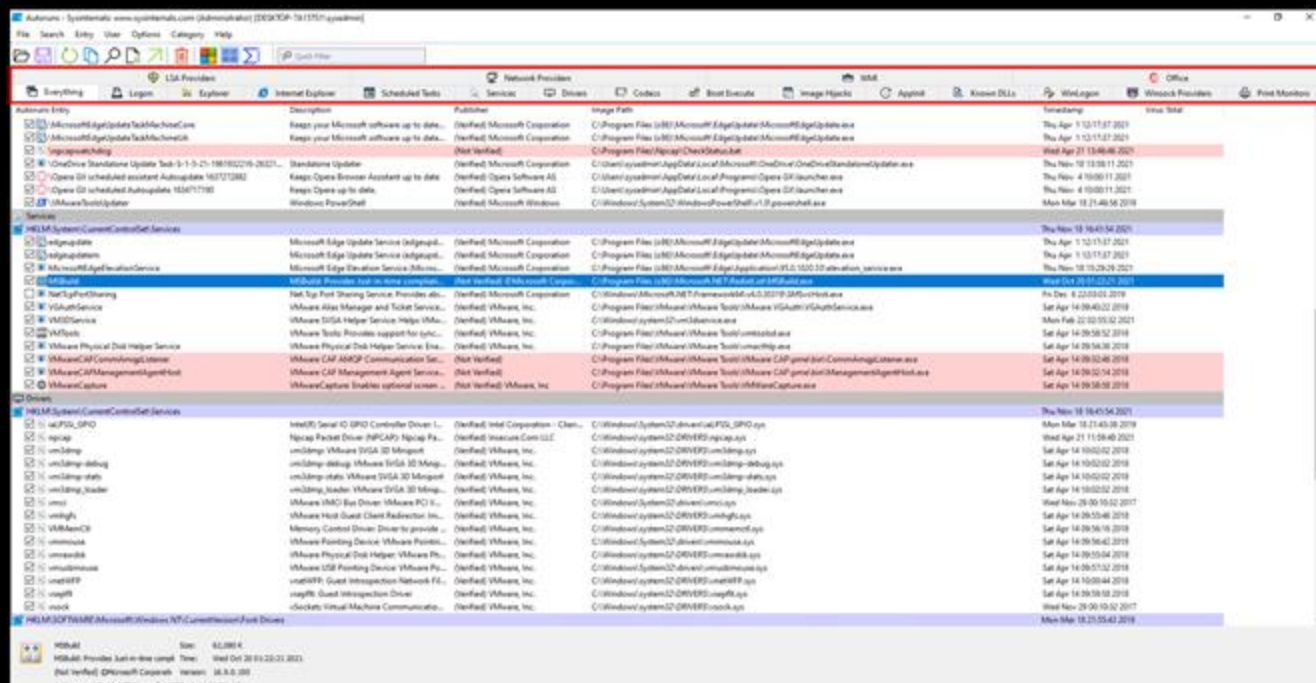

#### <u>Netnef</u>

### **Hands on 4 – Combatting Persistence**

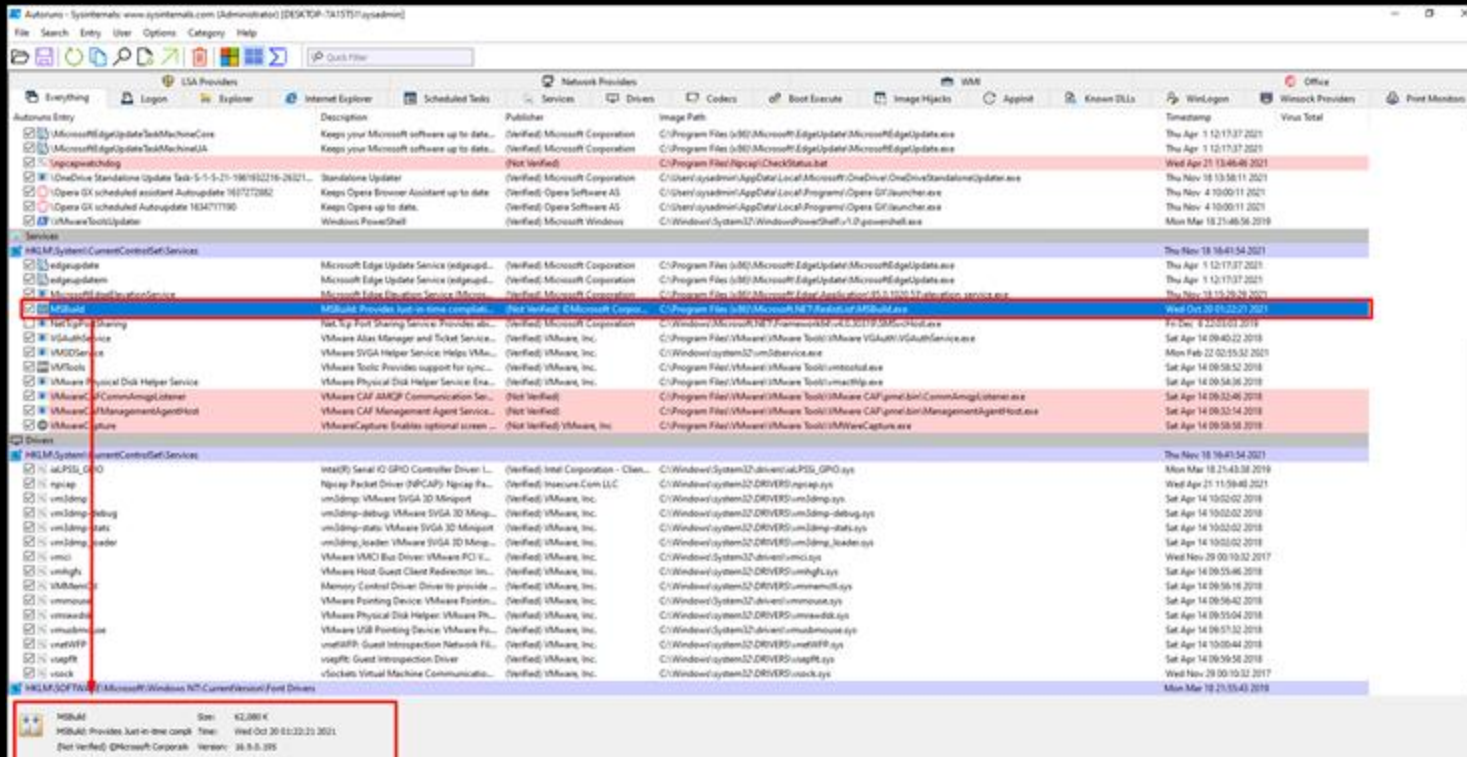

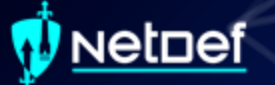

#### **Hands on 4 – Combatting Persistence**

- Find and remove the item that is allowing the <REDACTED> to persist
	- Hint: It is not a GroupPolicy, PowerShell Profile, Driver, Image File Execution Option or Startup Object

After you have removed the persistence

- Stop the service using task manager
- Delete the <REDACTED> using <REDACTED>
- **■** Restart the computer
	- Is the service gone?

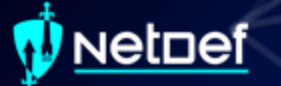

#### **Homework Links**

- ▰ Persistence Image File Execution Options Injection
	- https://pentestlab.blog/2020/01/13/persistence-image-fileexecution-options-injection/
- Windows Security Log Event IDs
	- https://www.ultimatewindowssecurity.com/securitylog/encycl opedia/default.aspx
	- Windows Sysinternals
		- https://docs.microsoft.com/en-us/sysinternals/

#### etnef

### **Additional Resources**

- Abusing Windows Management Instrumentation (Black Hat)
	- https://tinyurl.com/a7jpzmsc
	- https://www.youtube.com/watch?v=0SjMgnGwpq8
- Revoke-Obfuscation: PowerShell Obfuscation Detection (Black hat)
	- https://www.youtube.com/watch?v=x97ejtv56xw
- ▰ PowerShell Documentation
	- https://docs.microsoft.com/en-us/powershell/

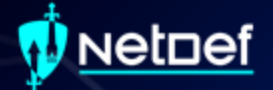

# **Questions?**